# **UNIVERSIDAD DE PAMPLONA FACULTAD DE CIENCIAS DE LA EDUCACIÓN ESPECIALIZACIÓN EN PEDAGOGÍA UNIVERSITARIA**

**MONOGRAFÍA DE GRADO**

# **USO DEL SOFTWARE GEOGEBRA COMO ESTRATEGIA DIDÁCTICA EN EL PROCESO DE ENSEÑANZA DEL CONCEPTO DE LÍMITES DE UNA FUNCIÓN EN CÁLCULO DIFERENCIAL**

# **Autor: LEMUS ASCANIO DAYAN RAPHAEL Tutor: Dra. SANTAFÉ ROJAS LENIS**

**PAMPLONA, COLOMBIA 2017**

## *AGRADECIMIENTOS*

*A mi Dios, gracias por siempre estar a mi lado, por creer en mí, por ser el motor de mi vida, por haber puesto en mi camino personas que han sido mi soporte durante este periodo de estudio, por ser mi guía y mi sombra en este camino que hoy emprendo.*

*A mi familia porque han sido mi apoyo incondicional, mi ejemplo a seguir, gracias a su entrega y dedicación he podido culminar con éxito y orgullo este sueño.*

*A una niña que sin duda llegó a mi vida a regalarme felicidad, que con su amor y confianza hizo de este sueño una realidad.*

*A la Dra. Lenis Santafé por su orientación y apoyo en el desarrollo de este estudio.*

*A todas aquellas personas que de alguna u otra manera, colaboraron y participaron en la realización de este proyecto.*

*Agradezco a la Universidad de Pamplona por su compromiso y por formarme como un profesional integro.* 

### **RESUMEN**

El uso de las tecnologías de la información y comunicación (TIC) en educación están generando nuevos desafíos y a su vez herramientas innovadoras para el mejoramiento del proceso educativo.

Por lo tanto, esta investigación se ha basado teniendo como objetivo conocer, diagnosticar y analizar el uso del Software Geogebra como estrategia didáctica en el proceso de enseñanza del concepto de límites de una función en la asignatura de cálculo diferencial; todo ello, con el fin de fundamentar su aplicabilidad hacia la orientación pedagógica y brindar alternativas basadas en las TIC la cual permitan mejorar la calidad de la educación y así despertar interés y motivación hacia el aprendizaje de las matemáticas.

Metodológicamente se centra como una investigación descriptiva-explicativa de carácter cualitativo; donde a partir de una perspectiva documental, revisión y análisis de estudios bibliográficos, se permitió plantear consideraciones en cuanto al uso de la herramienta geométrica dinámica Geogebra y su importancia como estrategia de enseñanza en la educación matemática, particularmente en el concepto de límite de una función.

**Palabras claves:** Geogebra, Tecnologías de la información y la comunicación, Educación, Enseñanza, Matemáticas.

## **ABSTRACT**

The use of the technologies of the information and communication (TIC) in education they are generating new challenges and in turn innovative tools for the improvement of the educational process.

Therefore, this investigation has been based having as aim know, diagnose and analyze the use of the Software Geogebra as didactic strategy in the process of education of the concept of limits of a function in the subject of differential calculation; all this, in order to base his applicability towards the pedagogic orientation and offers alternatives based on the TIC which they allow to improve the quality of the education and to wake interest and motivation up like that towards the learning of the mathematics.

Methodologically it centres as a descriptive - explanatory investigation of qualitative character; where from a documentary perspective, review and analysis of bibliographical studies, it was allowed raise considerations as for

the use of the geometric dynamic tool Geogebra and his importance as strategy of education in the mathematical education, particularly in the concept of limit of a function.

**Key words:** Geogebra, Technologies of the information and the communication, Education, [Teaching,](http://context.reverso.net/traduccion/ingles-espanol/teaching+process) Mathematics.

## **INDICE**

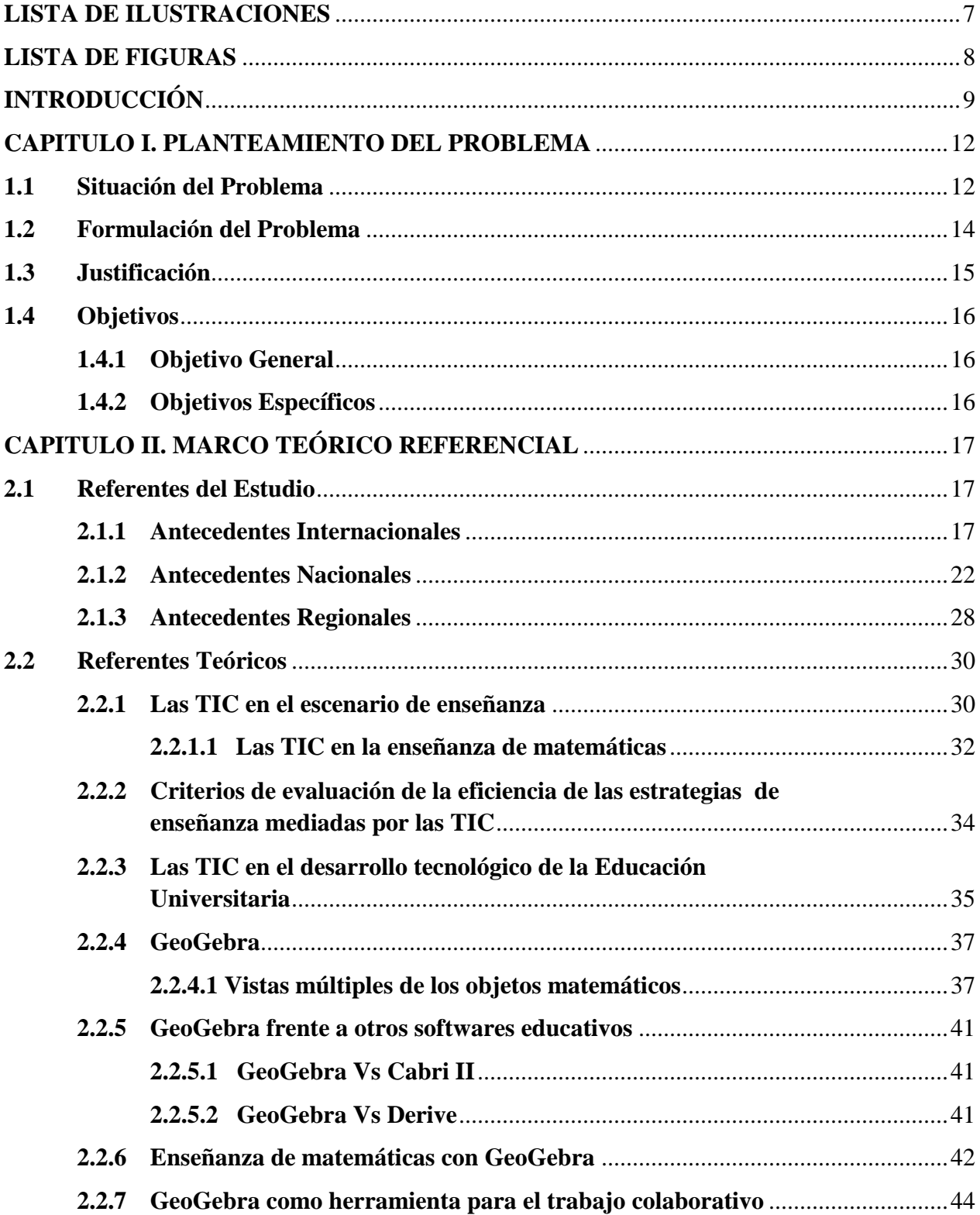

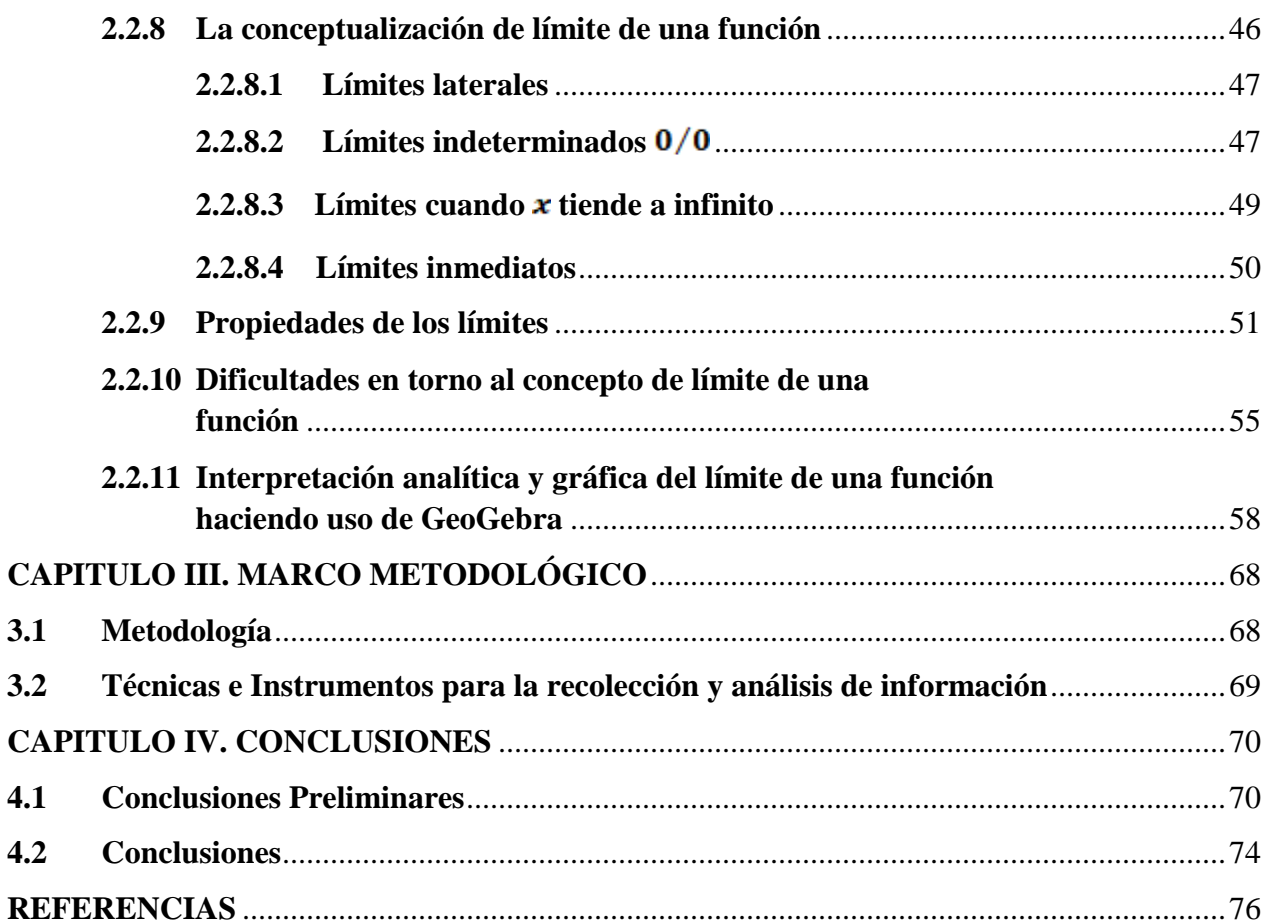

## **LISTA DE ILUSTRACIONES**

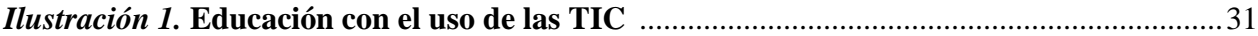

## **LISTA DE FIGURAS**

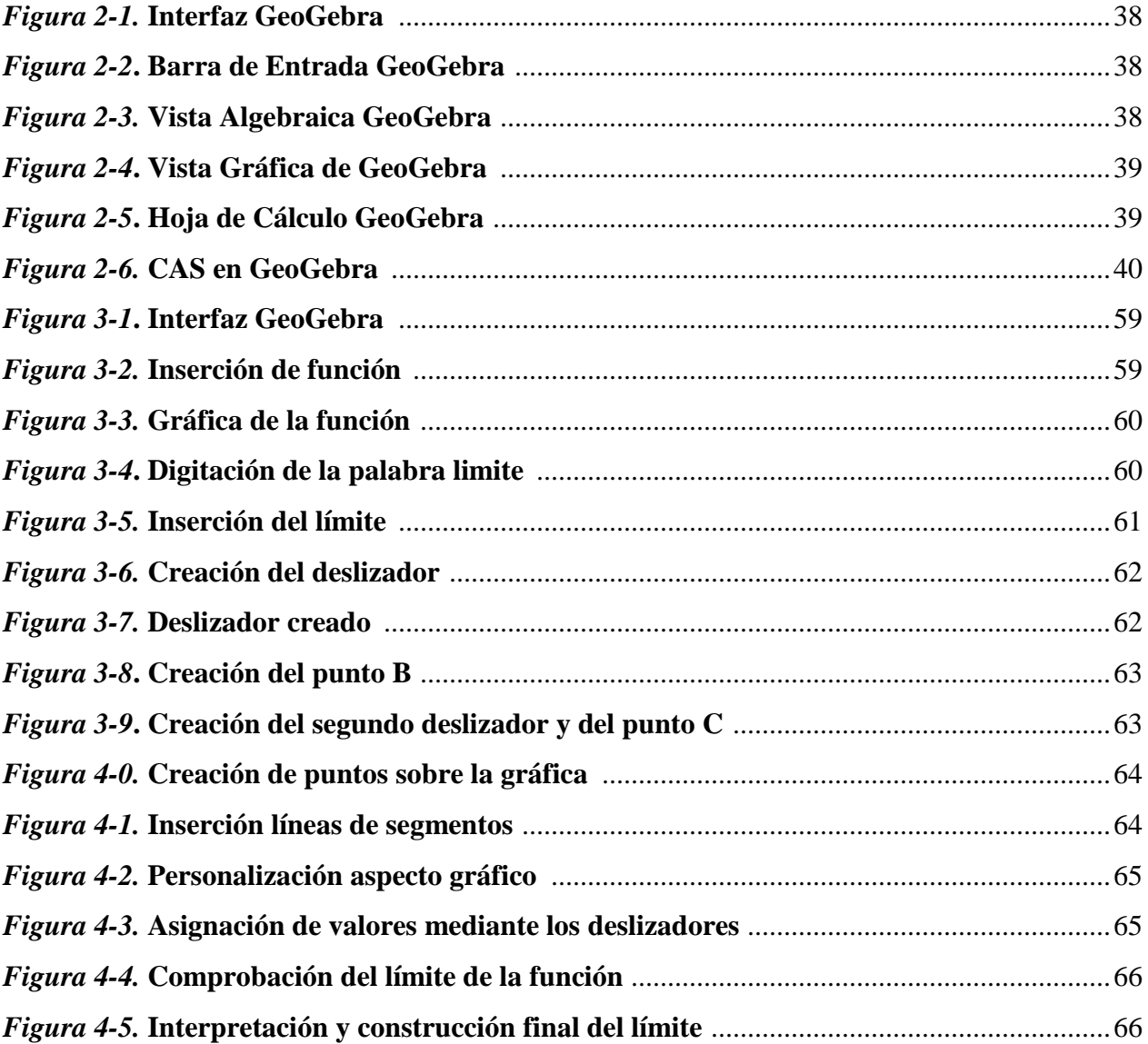

## **INTRODUCCIÓN**

Con la incorporación de las tecnologías de información y comunicación (TIC) en la sociedad y particularmente en el ámbito educativo se han generado nuevas formas de comprender, orientar y enriquecer el proceso de enseñanza-aprendizaje, proporcionando herramientas tecnológicas de apoyo pedagógico, que permitan facilitar su proceso y promover un cambio en el modelo de enseñanza.

En ello radica la necesidad e importancia de crear una cultura informática para disminuir y afrontar las falencias que se presentan en el aprendizaje del concepto de límite de una función en la educación matemática, donde se hace necesario adaptaciones en el sistema educativo que permitan la aplicación del software educativo para la mejora del aprendizaje.

La Sociedad Internacional para la Tecnología en la Educación (ISTE, 2005), afirma que los docentes deben estar listos para dotar a los estudiantes con el poder de las ventajas que aporta la tecnología. El uso de las TIC en la educación requiere un nuevo tipo de alumno y de docente, por lo que las escuelas y aulas, tanto las de formación presencial como las virtuales, deben contar con docentes dispuestos a hacer uso de estos recursos tecnológicos.

Según (Riveros y Mendoza, 2008: 34) "Las TIC reclaman la existencia de una nueva configuración del proceso didáctico y metodológico tradicionalmente usado en los centros, donde el saber no tenga por qué recaer en el docente y la función del alumno no solo se limite a ser receptor de información".

Una de las áreas en las que estas tecnologías están inmersas notoriamente son las matemáticas, ya que con la aparición de éstas se intenta derrumbar esa pedagogía anticuada y memorística. Y es ahí donde las TIC junto con el uso del software educativo juegan un papel importante dentro de este proceso, brindando condiciones tecnológicas para la transformación de la enseñanza tradicional en un proceso educativo personalizado, participativo, centrado en el aprendizaje significativo y dirigido a lograr que los estudiantes sean agentes activos de su aprendizaje.

La enseñanza del concepto de límite de una función, supone uno de los mayores retos de la educación actual, ya que su aprendizaje conlleva una serie de dificultades relacionadas con un nivel de pensamiento de orden superior como la abstracción, el análisis, demostraciones, etc. Para los alumnos suele ser un concepto árido, poco atractivo, demasiado abstracto, que olvidan con facilidad y, por lo tanto, es uno de los más difíciles de enseñar y aprender (Blázquez y Ortega, 2000).

El Consejo Nacional de Profesores de Matemática (NCTM, por sus siglas en inglés) expresa que "cuando las herramientas tecnológicas están disponibles, los estudiantes pueden concentrarse en la toma de decisiones, la reflexión, el razonamiento y la resolución de problemas" (NCTM, 2000: 25).

Ahora debemos entender que integrar las TIC a las clases de matemáticas es más que usar un recurso o herramienta, implica redefinir la forma de aprender y de enseñar matemáticas (Hodges y Conner, 2011). Debemos decidir cuáles son los recursos apropiados para conseguir las competencias que deseamos desarrollar en nuestros estudiantes y cuales aplican al tema que estamos tratando. Por consiguiente se debe tener en cuenta que el uso de estas herramientas no pueden sustituir la conceptualización ni los procesos que conllevan la enseñanza de la asignatura sino que nos sirven de soporte para lograr un mejor entendimiento de estos.

En esta investigación se desarrolla una propuesta con la finalidad de analizar el impacto del software GeoGebra como herramienta educativa en el proceso de enseñanza del concepto de límites de una función y así mismo contribuir al continuo mejoramiento de la calidad del proceso educativo e incentivar un cambio de actitud o de conciencia frente al aprovechamiento óptimo del uso de esta herramienta por parte de los distintos actores (docentes y alumnos).

## **CAPITULO I**

## **1. PLANTEAMIENTO DEL PROBLEMA**

### **1.1 SITUACIÓN DEL PROBLEMA**

La sociedad constantemente está siendo testigo de adelantos tecnológicos en el ámbito educativo, logrando de esta manera desarrollar procesos de forma dinámica y cambiante, es por ello, que la educación no debe escaparse de la influencia de tales innovaciones, por el contrario deben ser incorporadas, pues el desarrollo tecnológico propone desafíos y exige un replanteamiento del uso de estos elementos para el mejoramiento de la calidad de la educación.

#### Al respecto, Hohenwarter (2009), manifiesta:

La tecnología es esencial en la enseñanza y el aprendizaje de las matemáticas. Los estudiantes pueden beneficiarse de diferentes formas de integración de la tecnología, nuevas oportunidades de aprendizaje se proporcionan en entornos tecnológicos, lo que podría proveer a los estudiantes de diferentes habilidades matemáticas y niveles de entendimiento en base a la visualización y exploración de objetos y conceptos matemáticos en entornos multimedia.

Día a día, en la educación se ha venido implementando una diversidad de metodologías de enseñanza las cuales garantizan un desempeño eficiente y efectivo al mediar el proceso formativo con el uso de diferentes tecnologías. Con la llegada de las TIC a los diferentes ambientes de aprendizaje, invita a la educación matemática a la utilización de recursos tecnológicos, esto es: la implementación del software educativo GeoGebra, herramienta que proporciona situaciones de aprendizaje dinámicas y creativas que motivan al trabajo colaborativo y constructivista, logrando de esta manera desarrollar una metodología de enseñanza que facilite los procesos didácticos y pedagógicos en la formación de las matemáticas, enfocado en la enseñanza del concepto de

límites de una función. Sin embargo, al tiempo que se estudian estos contenidos, se identifican

algunos errores que comenten los estudiantes y que impiden la adecuada apreciación al concepto. Comúnmente, los estudiantes realizan algunos procedimientos erróneos que, de no ser identificados ni afrontados, se convierten en un obstáculo para su aprendizaje.

La importancia del concepto de límite radica en que es base para otros temas en el cálculo, como lo es la continuidad de funciones, la derivada y la integral. Estos contenidos posteriores son necesarios para el estudio y aplicación teórica y práctica de cursos más avanzados del cálculo y otras disciplinas.

Es posible que estemos frente a una nueva pedagogía donde la educación ya no esté centrada exclusivamente en el papel del docente, sino que ahora éste se ha convertido en un mediador entre el estudiante y el conocimiento donde la tecnología asume un rol protagónico como herramienta y medio de enseñanza.

Según Rodríguez (2000), el software educativo es una aplicación informática, que soportada sobre una estrategia pedagógica bien definida, apoya directamente el proceso de enseñanzaaprendizaje constituyendo un efectivo instrumento para el desarrollo educacional del hombre del próximo siglo.

Los niveles de promoción y repetición en los cursos de matemáticas, tanto en la educación media como en la universitaria, son dos indicadores cuya dimensión humana se encuentra ligada a la frustración, tanto de los educandos como de los educadores, de ahí la importancia de abordar esta problemática que ha sido estudiada desde diversos enfoques y que se han implementado diferentes estrategias que tienen como fin, minimizar los efectos negativos de una educación incompleta o deficiente en un área prioritaria para el currículo universitario como lo es la formación matemática.

De muchos estudios se desprenden como conclusión que en la enseñanza-aprendizaje del concepto de límite, generalmente se trabajan las representaciones algebraicas, lo cual dificulta la detección de los errores; mientras que las representaciones gráficas se usan de forma muy limitada, cuando en realidad: "Se deberá favorecer la integración de las tres representaciones sobre el límite funcional: gráfica, numérica y simbólica" (Vrancken et al., 2006)

Es por esto que se hace necesaria la búsqueda de alternativas que desarrollen una mejor enseñanza la cual proporcione a los estudiantes una manera más fácil para comprender y aplicar las ciencias exactas; todo ello, integrando el proceso formativo con el uso de la herramienta tecnológica GeoGebra.

### **1.2 FORMULACIÓN DEL PROBLEMA**

Teniendo en cuenta lo anterior, se plantea la siguiente pregunta para orientar la investigación: ¿Cuál es la influencia del uso del software GeoGebra como estrategia para el mejoramiento del proceso de enseñanza del concepto de límites de una función?

#### **1.3 JUSTIFICACIÓN**

Teniendo en cuenta los escasos usos de las TIC en las prácticas educativas, la calidad de la educación cobra importancia en la enseñanza desde parámetros innovadores que incorporen herramientas tecnológicas que permitan facilitar la adquisición de conocimientos matemáticos y replantear los procesos y métodos de enseñanza.

Esta investigación tiene como propósito conocer y analizar las potencialidades que brinda el software educativo GeoGebra como práctica pedagógica en el proceso de enseñanza de las ciencias exactas, caso: límites de una función, y así se presenta una investigación que aporte una alternativa de enseñanza contribuyendo a mejorar ese bajo rendimiento académico y a despertar el interés de integrar esta herramienta innovadora en el ámbito de la educación matemática.

Cabe destacar que el uso de los software educativos garantizará en los estudiantes un entorno donde participen activamente adquiriendo una enseñanza dinamizada, fomentada en la motivación por aprender mejor la matemática y tener control de su aprendizaje, por otra parte le permitirá al docente desarrollar al máximo sus roles: facilitador, mediador y orientador del proceso de enseñanza-aprendizaje, impartiendo una enseñanza más individualizada y sirviendo como modelador de las cualidades intelectuales del estudiante. Por ello, los directos beneficiados del presente trabajo de investigación no serán más que los mismos protagonistas del acto educativo: los estudiantes y cuerpo docente.

Desde estas consideraciones, investigar la forma de integrar el software GeoGebra con éxito en las clases de matemáticas, explorando la potencialidad de estos recursos tecnológicos para su enseñanza y aprendizaje, resulta pertinente para la comunidad educativa.

Esta propuesta puede ser de utilidad para los docentes que deseen desarrollar y evaluar experiencias en el campo matemático basadas en el uso de las tecnologías, sobre todo teniendo presente que la globalización exige a los docentes la incorporación de tales herramientas a su práctica.

#### **1.4 OBJETIVOS**

#### **1.4.1 OBJETIVO GENERAL**

Analizar el impacto del software GeoGebra como herramienta educativa en el proceso de enseñanza del concepto de límites de una función en cálculo diferencial.

#### **1.4.2 OBJETIVOS ESPECIFICOS**

- Identificar los diferentes usos y manejos del software GeoGebra como estrategia en el proceso de enseñanza del concepto de límites de una función.
- Conocer las ventajas y desventajas que se han presentado al hacer uso del software GeoGebra en el proceso de enseñanza del concepto de límites de una función.
- Determinar el impacto del software GeoGebra y su aplicabilidad en el proceso de enseñanza del concepto de límites de una función.

## **CAPITULO II**

## **2. MARCO TEÓRICO REFERENCIAL**

#### **2.1 REFERENTES DEL ESTUDIO**

Realizando una intensa revisión de las fuentes de información bibliográfica al tema objeto de estudio, los problemas en la enseñanza de cálculo asociados a los límites, se ha permitido determinar algunos antecedentes que merecen ser mencionados.

#### **2.1.1 ANTECEDENTES INTERNACIONALES**

El estudio realizado por Torrejón (2016), "Propuesta de mejora sobre la didáctica del límite de una función en el aula", realizado en la facultad de ciencias de la educación de la Universidad de Cádiz, para optar el grado de máster en la enseñanza de matemáticas, trata sobre el análisis, reflexión y propuesta de mejora de la unidad didáctica: Limite de una función. La metodología que se llevó a cabo fue mixta, combinando clases magistrales con la utilización de las TIC, fomentando así, el trabajo en grupo y el aprendizaje cooperativo. Para ello se hizo necesario la implementación de diversas estrategias metodológicas y recursos innovadores, entre ellos, el uso del software GeoGebra. Durante el desarrollo de la unidad didáctica, los estudiantes a través de esta herramienta representaron gráficamente funciones con determinadas características, mostrando motivación por el aprendizaje y uso de las nuevas tecnologías.

El autor consideró que a través de su propuesta consiguió abordar los dos objetivos fundamentales que tenía previsto: la motivación y la autonomía de los alumnos, gracias al uso de la herramienta geométrica GeoGebra.

*Este trabajo se relaciona con la investigación en curso, ya que en ella se propone una alternativa diferente a la tradicional para el desarrollo de los límites en el aula, un tema de gran dificultad para los estudiantes, queriendo lograr en ellos un aprendizaje significativo.* 

Mendoza (2015), en Ecuador, en su tesis para optar el grado de magíster en matemática básica, "Utilización del software GeoGebra como herramienta cognitiva y su incidencia en el aprendizaje de la matemática en el primer semestre de la carrera de ingeniería en industrias pecuarias", en la que se buscó dar soluciones a la problemática de la enseñanza matemática mediante el uso de herramientas tecnológicas. Para ello se buscó un grupo considerable de estudiantes de bajo rendimiento del primer semestre de la carrera de Ingeniería en Industrias Pecuarias a fin de aplicar sobre él el recurso didáctico GeoGebra con enfoque cuali-cuantitativo de la siguiente manera:

- Aplicación de 28 horas de clases magistrales expositivas de refuerzo cognitivo.
- Evaluación cuantitativa de la primera fase.
- Implementación de las sesiones combinadas de aula cognitivo-GeoGebra.
- Evaluación cuantitativa de la segunda fase.
- Tabulación de datos de los resultados de los dos momentos de evaluación.
- Validación de hipótesis científica mediante comparación de medias a través de la prueba Z.
- Elaboración de Cadenas de Markov de probabilidades de rendimiento de los grupos bajo y en la media.
- Determinación de mejor combinación metódica que optimice el rendimiento estudiantil.

Con base a lo anterior, el autor de la investigación resalta la necesidad de incorporar este tipo de herramientas para la enseñanza de la matemática llegando a las siguientes conclusiones:

- Aplicar GeoGebra como recurso didáctico incidió notablemente en el mejoramiento del aprendizaje de matemáticas en los estudiantes involucrados.
- El uso del software en los ejercicios propuestos logró una mayor atención, interés e interactividad en los estudiantes.

Además, el autor recomienda que el programa GeoGebra como recurso didáctico en las sesiones educativas de matemáticas sea utilizado para alcanzar un dominio psicomotriz de esta herramienta de aprendizaje.

*Este trabajo se relaciona con la investigación planteada, ya que es evidente la necesidad de incorporar este tipo de herramientas tecnológicas como lo es, el software GeoGebra para la enseñanza de la matemática; puesto que con su utilización se logró una mayor comprensión en menor tiempo a diferencia de una clase expositiva magistral.* 

Portilla (2014), quien desarrolló en su trabajo Fin de Máster universitario en la Universidad Internacional de La Rioja, Sevilla, el estudio "Uso de GeoGebra como recurso didáctico para la enseñanza de funciones gráficas". El presente trabajo fue determinado por la observación de los alumnos de bachillerato de ciencias y tecnología y su dificultad para asimilar el concepto de cálculo de funciones y su representación gráfica.

La metodología planteada para el desarrollo se fundamentó en la combinación de una investigación bibliográfica y un estudio de campo y el posterior análisis de los mismos. En cuanto al estudio de campo, fue realizado una serie de encuestas a docentes de tres centros educativos de carácter privado. Dichas entrevistas trataban cuestiones sobre las dificultades que tienen los alumnos en comprender las matemáticas, también sobre las dificultades que tienen a la hora de realizar graficas de funciones y sobre el uso que hacen estos docentes de las TIC en sus unidades didácticas.

Tras la investigación bibliográfica y el posterior estudio de campo, la conclusión que se obtuvo del trabajo propuesto fue que la utilización del programa GeoGebra ayuda en gran medida a la asimilación y representación del concepto de funciones gráficas, promoviendo el aprendizaje significativo y despertando interés en los estudiantes por el tema en cuestión.

*Este trabajo tiene relación con esta investigación, ya que su propósito es integrar el uso del software GeoGebra como recurso didáctico en la enseñanza de conceptos matemáticos, lo cual se hace adecuado la utilización de esta herramienta tecnológica puesto que promueve en gran medida a una mejora continua del aprendizaje e incrementa la motivación del estudiante por la adquisición de conocimientos.*

Bello (2013), en su tesis para optar el grado académico de magíster en la Enseñanza de las Matemáticas en la Universidad Católica del Perú, "Mediación del software GeoGebra en el aprendizaje de programación lineal en alumnos de educación secundaria". En este estudio, las actividades han sido graduadas desde los conocimientos básicos de matemática relacionándolos a la par con el uso de comandos de GeoGebra para facilitar el trabajo de los alumnos y el aprendizaje del tema propuesto.

En la actividad N°1 usando lápiz y papel y posteriormente haciendo uso de GeoGebra resolvieron ejercicios en forma simultánea trazando puntos, rectas y ecuaciones lineales donde se verificó e interpretó los resultados obtenidos. En la actividad N°2, los alumnos determinaron diferencias entre ecuaciones e inecuaciones lineales con la mediación de GeoGebra, luego

graficaron inecuaciones con lápiz y papel, y finalmente determinaron la solución de un sistema de inecuaciones lineales con dos variables e identificaron los vértices del polígono convexo al aplicar algunos comandos de GeoGebra. En la actividad N° 3, los alumnos evaluaron la función objetivo en los vértices del conjunto solución del sistema de inecuaciones lineales con dos variables, optimizando la función objetivo, trabajando primero con lápiz y papel y luego con GeoGebra. Finalmente, se realizó una introducción a Programación Lineal., reconociéndolo como un método matemático para resolver determinados problemas, identificar una región factible, optimizar la función objetivo e identificar el tipo de solución. Finalmente, en la actividad N° 4 y la actividad N° 5, esperamos que los alumnos demuestren el manejo de algunos comandos de GeoGebra así como el manejo de información matemática adquirida para poder utilizarlos en la resolución de problemas

Luego de la aplicación de las diversas actividades usando lápiz y papel y posteriormente GeoGebra, los resultados obtenidos permitieron concluir que:

- La mediación de GeoGebra mejora significativamente el aprendizaje de programación lineal y a su vez produce actitudes positivas en los estudiantes, ya que facilita el diseño de estrategias de solución a problemas propuestos.
- El método de solución de problemas de Programación Lineal fue captado con mucha facilidad, evidenciándose en la solución acertada de los ejercicios propuestos.
- Aumentó el interés por las actividades realizadas.
- Los alumnos mostraron haber desarrollado destrezas y habilidades en el uso y manejo del software GeoGebra usando apropiadamente los comandos y los códigos propios de este software.

Además, la estrategia propuesta por el autor en las actividades de aprendizaje permitió a los alumnos transitar con fluidez entre los registros de representación verbal, algebraico y gráfico, mejorando y organizando la estructura cognitiva sobre este tema el cual favoreció su aprendizaje sobre Programación Lineal.

*Con base al análisis de los anteriores antecedentes se hace necesario introducir las nuevas tecnologías en el aula de clase, es por ello, que el uso del software educativo GeoGebra resulta beneficioso y de gran ayuda en el desarrollo de estrategias para minimizar las falencias que tienen los estudiantes con las matemáticas puntualmente en la enseñanza de límites de una función. Así mismo, se comprueba que en otros temas de igual o incluso mayor complejidad matemática, esta herramienta influye y marca una diferencia significativa en el mejoramiento académico de los estudiantes.* 

#### **2.1.2 ANTECEDENTES NACIONALES**

Es preciso referir a Montoya y Díaz (2016), quienes desarrollaron una investigación en la que plantean la siguiente propuesta: "Uso de GeoGebra para afrontar errores en el aprendizaje del concepto de límite de una función en el curso de matemáticas 1 de la Universidad Tecnológica de Pereira (UTP)". El interés de esta propuesta fue basado en la necesidad de usar alternativas tecnológicas para disminuir y afrontar estos errores en el aprendizaje del concepto de límite de una función.

Con este objetivo, se hizo uso del software libre GeoGebra, aplicado al proceso académico de un grupo de experimento. Así mismo, se tomó un grupo de control para contrastar los resultados obtenidos durante el aprendizaje del concepto. El proyecto tuvo dos finalidades pedagógicas: una, que los estudiantes del grupo de experimento pudieran resolver de manera correcta los ejercicios propuestos del tema de límites sin cometer los errores epistemológicos que fueron identificados, y la segunda, es que se sientan cómodos con los recursos usados en clase y que consideren desde ya, el uso de éstos como herramientas para su proceso formativo.

De acuerdo al análisis de los resultados estadísticos, el autor permitió destacar las siguientes conclusiones:

- Los estudiantes del grupo experimental, en su totalidad, consideraron significativa la realización del proyecto por las características didácticas y pedagógicas que comprende el software GeoGebra .
- El uso del software en la clase como recurso para apoyar el proceso de enseñanzaaprendizaje resultó ser atractivo para los estudiantes.

Igualmente el autor resalta que con el uso de GeoGebra los estudiantes expresaron confianza al momento de proponer y verificar hipótesis sobre diferentes ejercicios del contenido de límites, resueltos de manera grupal y propuestos de manera individual.

*Este trabajo es pertinente con la investigación aquí planteada, ya que se busca implementar de manera activa un recurso tecnológico en el aula de clase, considerándolo potente, útil y apropiado para el proceso educativo matemático, enfocado al estudio del concepto de límite.* 

"La Propuesta didáctica para la enseñanza de límites de funciones en el grado undécimo de la I.E El Rosario integrando GeoGebra" (Volveras, 2015), es un trabajo de investigación que se aplicó en la Institución Educativa el Rosario de Miranda Cauca 2015. Esta propuesta surgió a partir de aquellos efectos negativos que se presentan en el proceso de enseñanza y aprendizaje y que es aplicada con la intensión de medir su efectividad en el tema límites de funciones; esto con el fin de vencer obstáculos que el estudiante o el mismo docente presenta cuando se enfrenta a dicho tema. Para ello, participaron 57 estudiantes, que fueron clasificados en dos grupos, uno llamado grupo experimental quienes hicieron uso del software GeoGebra para la realización de las actividades propuestas y el otro llamado grupo control quienes la recibieron de manera tradicional.

Según el autor, los datos obtenidos por los estudiantes en torno a la implementación y el impacto del software educativo Geogebra en las pruebas aplicadas mostraron un desempeño significativo por parte del grupo experimental dado que la influencia del software proporciona un mejor aprendizaje del tema, además esta herramienta permitió dinamizar e incrementar el desarrollo de las habilidades de los estudiantes apoyando la construcción, la interacción y la exploración del conocimiento.

*Este trabajo se relaciona con la investigación en curso, ya que en ella se propone la implementación del software educativo GeoGebra para mejorar la enseñanza y el aprendizaje del tema límites de funciones en la asignatura de cálculo diferencial. Propuesta que busca desarrollar el interés de las clases usando una herramienta tecnológica y medir diferencias con base a una clase de forma tradicional.* 

Asimismo, Rodríguez (2015), en su tesis denominada, "Diseño de una propuesta de aula para la enseñanza del concepto de límite de una función aplicando el ambiente geométrico dinámico GeoGebra", realizado en la Universidad Nacional, Medellín-Colombia, para optar el grado de magister en la enseñanza de las ciencias exactas y naturales, el trabajo se realizó con el interés principal de incorporar la herramienta geométrica dinámica GeoGebra en la enseñanza de conceptos matemáticos, particularmente en el concepto de límite de funciones.

Se realizó un análisis de antecedentes y trabajos de investigación afines, que sirvieron como soporte en el desarrollo de este proyecto. El trabajo consistió como punto de partida en la interacción del software GeoGebra y la utilización de sus herramientas básicas, posteriormente la realización de una prueba diagnóstica conformada por 15 preguntas de selección múltiple de conceptos previos, seguido, se aplicaron ejercicios guiados que consistían en graficar funciones haciendo uso del software educativo y por último la ejecución de talleres de profundización; con la cual se buscó determinar las fortalezas y debilidades respecto al manejo de conceptos de límite por parte de un grupo de estudio conformado por estudiantes de once grado clasificándolos en dos grupos, uno de control y otro experimental. Con este resultado se logró concluir que:

 El solo hecho de integrar una herramienta diferente en el proceso de enseñanza en las matemáticas, como es la tecnología, estimula al estudiante a participar en las actividades, a ser más activo dentro de las mismas y motivado a alcanzar su objetivo, que es el de aprender. En este trabajo se apreció esa característica, y gracias a la intervención del software, los estudiantes que trabajaron y abordaron el tema de límite de funciones fueron más activos, más participativos, más comunicativos, entre ellos mismos y con el docente.

 La intervención de la práctica docente con las actividades diseñadas para tal tema, reveló que el dinamismo de las actividades envuelve al estudiante en una burbuja de motivación y permite el desarrollo de la creatividad, así como la pérdida del miedo a la equivocación.

*Este trabajo se relaciona con la presente investigación, ya que su principal aporte en el ámbito educativo es la incorporación del uso de la herramienta geométrica dinámica GeoGebra en la enseñanza de conceptos matemáticos, particularmente en el concepto de límite de funciones, influyendo de manera significativa en la práctica docente.* 

Por otro lado, la Propuesta didáctica: "La enseñanza del concepto de límite en el grado undécimo, haciendo uso del GeoGebra", es una tesis de maestría de (Bustos, 2013), donde su principal objetivo es: Identificar y analizar la influencia que tiene el uso del GeoGebra; software matemático interactivo libre para la educación en colegios y universidades en la enseñanza del concepto, definición y explicación de límite mediante una propuesta didáctica basada en la visualización, en los grados undécimo de la Institución Educativa Técnica María Auxiliadora, Fresno Tolima.

El autor plantea que la idea principal del trabajo surgió de la necesidad de superar los errores y dificultades en el proceso del aprendizaje de los educandos con base a los contenidos básicos de cálculo, específicamente el concepto de límite.

Con el propósito de determinar el rendimiento académico se aplicó un Pre-Test y Post-Test. Se seleccionó un grupo experimental que recibió un tratamiento (clases utilizando un software Geogebra) y un grupo control como patrón de comparación, el cual sólo recibió clases aplicando una estrategia docente tradicional.

La implementación del software en la práctica permitió a los estudiantes ser más activos, creativos, participativos y autónomos en la adquisición de conocimientos, generando una notable mejora en las calificaciones que se vieron reflejadas en los resultados obtenidos con el grupo experimental. Asimismo, el autor sugirió a los docentes que: "Permanezcan constantemente actualizados, atentos y abiertos a los cambios que la situación educativa va exigiendo, para así establecer todo un nuevo ideal que permita re-estructurar los procesos formativos que se generan en el aula específicamente en la enseñanza de conceptos tan complejos como el de límite."

*Este trabajo tiene estrecha relación con la investigación planteada, ya que el propósito de ésta es identificar y analizar la influencia de la utilización del software GeoGebra como herramienta en la enseñanza del concepto de límite de funciones, que surgió de la necesidad de superar los errores y dificultades en el aprendizaje de los contenidos básicos del cálculo.*

Por último, Carranza (2011), en su tesis para optar el grado de magíster, titulada: "Exploración del impacto producido por la integración del ambiente de geometría dinámica GeoGebra en la enseñanza del Matemática Básica de primer semestre de la Universidad Nacional de Colombia Sede Palmira", llegó a las siguientes conclusiones:

 Los estudiantes de matemáticas básicas de la Universidad Nacional de Colombia sede Palmira, mejoraron notablemente en su construcción de conocimientos matemáticos significativos, operativos y estructurados, cuando cuentan en el aula de clase con la mediación del GeoGebra en sus procesos de enseñanza aprendizaje. Este les permitió movilizarse fácilmente entre los sistemas de representación: simbólicos, numéricos, gráficos y analíticos; generando procesos de significación bien fundamentados.

- Introducir el GeoGebra en el modelo de enseñanza de las matemáticas básicas en la Universidad Nacional de Colombia sede Palmira, permitió mejorar resultados en el desarrollo de habilidades en el manejo y el análisis de las principales funciones reales de una variable real y el uso de las geometrías euclidiana y analítica.
- Con base en los resultados de esta experiencia se invitó a la comunidad docente del país, para que inicien el rediseño parcial de sus cursos de matemáticas básicas de primer semestre de las universidades colombianas, contando con la mediación de la herramienta GeoGebra.

*Los trabajos anteriormente mencionados en este apartado tratan un amplio espectro de temas que comparten aspectos de interés relacionados con los propósitos de esta investigación, describiendo así, prácticas positivas sobre el uso de GeoGebra en el proceso de enseñanza del concepto de límites de una función. Así que, resulta pertinente y necesario realizar una integración de esta herramienta tecnológica y el concepto de límite en el aula de clase, ya que ésta representa una experiencia interesante y efectiva para el proceso educativo del curso de cálculo. Además; teniendo en cuenta experiencias, conclusiones y sugerencias de estos referentes de investigación y aplicaciones realizadas por ellos, el proceso que se propone resulta llamativo e innovador para los estudiantes, marcando una diferencia significativa en cuanto al proceso formativo.*

#### **2.1.3 ANTECEDENTES REGIONALES**

Cabe señalar a Cabellos, Carrascal & Chaves (2017) quienes realizaron un artículo científico para la revista ingenio UFPSO titulado "GeoGebra para el fortalecimiento del pensamiento espacial en cálculo diferencial" en los estudiantes de Ingeniería en la Universidad Francisco de Paula Santander Ocaña. Esta propuesta surgió a partir de las debilidades evidenciadas en los estudiantes de la línea de cálculo en los programas de ingeniería para construir y manipular representaciones mentales de los objetos del espacio, las relaciones entre ellos y sus transformaciones.

La investigación se fundamentó en la revisión documental en torno a la conformación de comunidades de aprendizaje, el pensamiento espacial en los estudiantes de cálculo diferencial de los programas de ingeniería mecánica, civil y sistemas, y, pues se buscó medir el uso del software matemático; por lo que se elaboraron y realizaron entrevistas y encuestas a docentes y estudiantes.

Concluido el proyecto se observó que los estudiantes mejoraron en la representación gráfica de funciones bidimensionales, a partir de la utilización de GeoGebra, pudiendo resolver ejercicios en menos tiempo, además de visualizarlos gráficamente. También les resultó más fácil despejar sus dudas en relación con cualquier tema de cálculo que se presentaron en el contenido de esta área.

*El estudio anteriormente mencionado se relaciona estrechamente con los propósitos de esta investigación, ya que se busca la incorporación del software GeoGebra a este tipo de asignaturas, como lo es cálculo, pues el uso de esta herramienta tecnológica permite no solo diversificar las estrategias metodológicas que se emplean en el aula sino también familiarizar a los estudiantes con formas dinámicas de aprendizaje.* 

#### **2.2 REFERENTES TEÓRICOS**

#### **2.2.1 Las TIC en el escenario de enseñanza**

Las nuevas tecnologías de la información y la comunicación (TIC), se han convertido en un elemento básico de impulso y desarrollo de la denominada sociedad del conocimiento. Sirven como medio de información, como escenarios y fuente de motivación para los estudiantes y docentes que cada día se envuelven hacia un proceso de enseñanza y aprendizaje contextualizado, acorde a la realidad actual.

En el ámbito del desarrollo del razonamiento matemático, Riveros (2006) define a las TIC como todos aquellos recursos tecnológicos (ordenadores, telefonía, softwares educativos, redes sociales, entre otros) que se aplican dentro del proceso de formación tanto del docente como del estudiante para la construcción del pensamiento matemático con el propósito final de que el aprendiz implemente estrategias de resolución de problemas de matemática, minimizando el tiempo de instrucción y el esfuerzo mental.

Por ello, la finalidad al utilizar las TIC, es que grupos con el interés común de aprender mejoren las experiencias de interacción entre ellos para consolidar el aprendizaje. Es innegable, que estas tecnologías proporcionan tanto al que enseña, como al que aprende, medios auténticos para desarrollar la creatividad y operatividad en la educación universitaria como ejes fundamentales del quehacer pedagógico. La siguiente ilustración muestra algunos aspectos relevantes que deben ser considerados cuando se hace uso de las TIC en los escenarios educativos:

# **EDUCACIÓN SIN EL USO DE LAS TIC**

## **EDUCACIÓN CON EL USO DE LAS TIC**

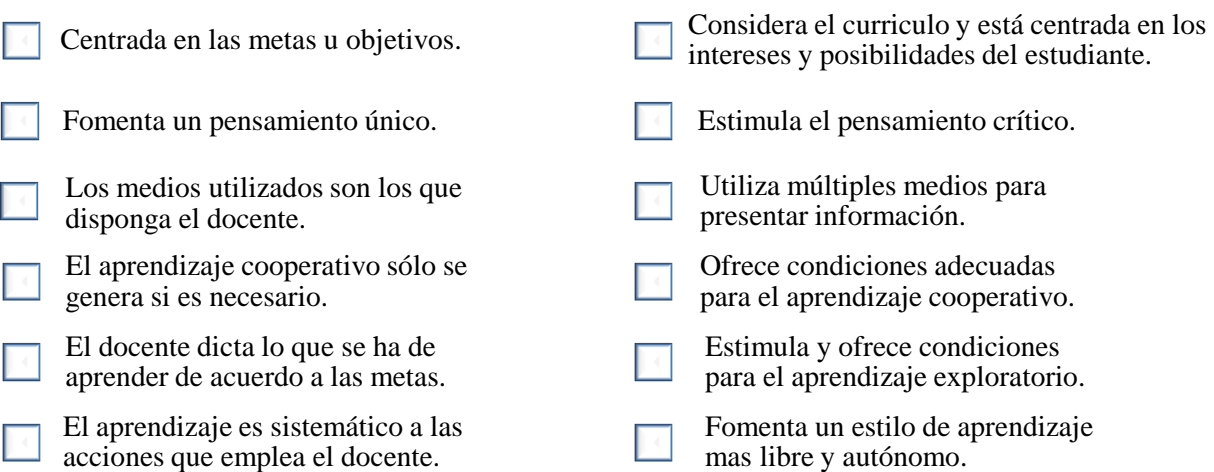

*Ilustración 1.* Educación con el uso de las TIC. Elaboración propia.

Ante las características señaladas en la ilustración anterior, es preciso mencionar, que el objetivo principal de las TIC en los ambientes de aprendizaje es potenciar a los actores del proceso educativo estimulando su creatividad, convirtiéndolos en seres comunicativos con una mejor preparación. Esto incluye a estudiantes y docentes en general, quienes reconocerán el rol activo que les corresponde.

Considerando los planteamientos anteriores, se puede decir que las estrategias de enseñanza mediadas por las TIC son todas aquellas acciones planificadas y no planificadas que ejecuta el docente para que los estudiantes desarrollen, en el contexto de la enseñanza y aprendizaje de las matemáticas, los niveles de razonamiento matemático (reconocimiento, análisis, clasificación y deducción) a través del uso de las TIC.

#### **2.2.1.1 Las TIC en la enseñanza de matemáticas**

Con la llegada de las tecnologías de la información y comunicación a los ambientes educativos se ha abierto un gran abanico de posibilidades a los docentes para implementar su labor utilizando las nuevas tecnologías, por este motivo estos recursos constituyen un elemento fundamental en el desarrollo de los procesos, ya que, una enseñanza motivada y enfocada directamente a la práctica mediante la tecnología despierta interés por querer aprender las matemáticas.

La enseñanza del concepto de limite constituye uno de los mayores desafíos de la educación actual en el campo de las matemáticas, además es trascendental en el aprendizaje del cálculo, ya que otros conceptos como continuidad, derivada e integral dependen de él, la aprehensión del concepto de limite se problematiza debido a que este trae mayor cantidad de dificultades de aprendizaje, inseparables al propio concepto, relacionadas con un pensamiento de orden superior en el que se encuentran implicados procesos tales como la abstracción, el análisis y la demostración.

Es frecuente encontrar clases en las que se trabajan a través de metodologías expositivas que no permiten que el estudiante interactúe y experimente con los conceptos que va adquiriendo. Si queremos estar a la altura de las necesidades que nos demanda esta sociedad debemos modernizarnos e incorporar las nuevas tecnologías dentro del aula de matemáticas.

Podemos lograr que el estudiante sea el principal protagonista en nuestra aula y que él mismo de forma autónoma, guiado por las orientaciones del docente y aprovechándose de los recursos tecnológicos mejore significativamente su aprendizaje.

Uno de los propósitos del estudio previo realizado (García y Romero, 2007) era explorar la potencialidad del uso de las TIC: internet, herramientas tecnológicas, software educativo en las aulas. En él se comprobó que las siguientes funciones atribuidas a las tecnologías (Zabalza, 1989) se pusieron de manifiesto en el aula:

*Función innovadora.* Permite el diseño de novedosas actividades ya que cambia la interacción sujeto-aprendizaje.

*Función motivadora.* Estimulan la activa participación de los estudiantes acercando el aprendizaje de la materia al mundo real.

*Función de relación alumno-conocimientos.* El tipo de medio condiciona el tipo de operación mental que la persona desarrollará en el manejo del medio y en el procesamiento de la información que el medio transmite.

No solamente se comprobó que las TIC cumplían estas funciones, sino que se encontraron otras ventajas de su uso, coincidiendo en este punto con Alemán de Sánchez (2002, citado en Macías, 2007), quien señala las ventajas del uso de las TIC en la enseñanza de las matemáticas.

- Participación activa del alumno en la construcción de su propio aprendizaje.
- Interacción entre alumno y la máquina.
- La posibilidad de dar una atención individual al estudiante.
- Permite el desarrollo cognitivo del estudiante.
- A través de la retroalimentación inmediata y efectiva, el alumno puede aprender de sus errores.

## **2.2.2 Criterios de evaluación de la eficiencia de las estrategias de enseñanza mediadas por las TIC**

Se tomaron en cuenta los criterios presentados por Van Hiele (1987) y Mata (2006) sobre las estrategias mediadas por las TIC. En tal sentido, de la compilación y adaptación de estas propuestas se desprende que el uso de las estrategias mediadas por las TIC es eficiente para el desarrollo del razonamiento matemático cuando:

- a) Orientan el proceso de aprendizaje.
- b) Promueven la autonomía.
- c) Proporcionan habilidades de manejo de información.
- d) Desarrollan competencias relacionadas con la sociedad de la información.
- e) Involucran la solución de un problema.
- f) Facilita el reconocimiento de un concepto matemático.
- g) Permiten identificar las propiedades y características esenciales de un concepto matemático.

h) Proporciona la habilidad de conectar lógicamente las propiedades y características de un concepto matemático.

- i) Favorece el desarrollo de la capacidad de demostración.
- j) Implican la utilización de un mínimo de recursos materiales.
- k) Reducen el tiempo de la clase.

#### **2.2.3 Las TIC en el desarrollo tecnológico de la Educación Universitaria**

Las TIC en el marco del desarrollo tecnológico de la educación universitaria ha llevado al docente contemporáneo, a nuevas formas de concebir el conocimiento en una sociedad signada, por el auge y desarrollo de la información y las telecomunicaciones. La incorporación de estos avances al contexto educativo, implica que la estructura organizativa, la infraestructura y la formación docente universitaria, deben transformarse para afrontar tales avances en la búsqueda de mejorar el proceso de enseñanza y aprendizaje.

En estos momentos, cuando se hace necesario reflexionar sobre las tecnologías de la información y la comunicación, la educación y todo su sistema, es preciso hacer un análisis reflexivo sobre la utilización de estas tecnologías. Puesto que, éstas permiten enriquecer los espacios de discusión. Sus aportes van desde fundamentos y posturas teóricas, hasta lineamientos y orientaciones de carácter práctico que expresan una visión integral de lo tecnológico y lo educativo.

En esta línea, algunos espacios educativos del nivel universitario o van a la par de lo que demanda la actual sociedad tecnológica, o sencillamente tratan de trepar un "abismo" sin salida, al no incorporar en sus medios, equipos informáticos que permitan el uso de las tecnologías de la información y la comunicación. Por tal razón, Cabero (1999), argumenta este pensamiento al expresar entre algunas cosas que, "la educación en una sociedad caracterizada por un desarrollo tecnológico avanzado, no deja de sentir el impacto de las tecnologías de la información y la comunicación (TIC), aún en sus más recónditos sitios educativos" (p. 56).

De allí, la necesidad de incorporar las TIC al contexto universitario, donde la discusión, más allá de referirse a su implementación o no, debe orientarse al cómo elevar la calidad del proceso de enseñanza y aprendizaje con éstas. De tal manera, que lo educativo trascienda lo tecnológico y se reconozca el protagonismo del estudiante al asumir la operatividad de las TIC para su propio beneficio y de quienes le rodean.

En este orden de ideas, la utilización de las TIC potencia el aprendizaje sobre la enseñanza. Esto implica posibilitar al estudiante cierto nivel de autonomía intelectual, personal y social, de modo que le permita ser protagonista de sus procesos de aprendizaje, característica primordial de la autoformación.

Salazar (2006), sostiene que el éxito de estos procesos radica no en poseer la tecnología más avanzada, sino en involucrar a los profesores en el diseño y desarrollo de innovaciones pedagógicas apoyadas en TIC. De esta manera, se busca el cambio en sus esquemas tradicionales de enseñanza, hacia la construcción de modelos didácticos más pertinentes y contextualizados.

Por ello, vale la pena preguntar: ¿Serán suficientes estos retos para introducir las TIC en los procesos de enseñanza y aprendizaje? Superarlos, permitirá a mediano y largo plazo la generación de redes humanas de aprendizaje mediadas por las TIC. En efecto, el contexto educativo que enmarca la educación universitaria daría un viraje hacia la practicidad y operatividad eficaz que eliminaría el reproceso que se origina por la no utilización de las tecnologías de la información y la comunicación.
#### **2.2.4 GeoGebra**

Es un software libre e interactivo enfocado a la enseñanza y aprendizaje de las matemáticas.

La idea básica de los creadores y desarrolladores de este software (Hohenwarter, 2002; Hohenwarter et al., 2009) ha sido unir geometría, álgebra y cálculo (las distintas representaciones de un mismo objeto se conectan dinámicamente) en un único programa de uso intuitivo que permita la enseñanza de las matemáticas en todos los niveles educativos desde una práctica y sencilla interfaz que no solo se limita a resolver operaciones, sino también a aprender de él mientras se utiliza.

En la página web www.geogebra.org podemos descargar GeoGebra y toda la documentación necesaria para su uso, además de poder consultar dudas en varios idiomas en los foros y compartir recursos docentes y construcciones en el repositorio (GeoGebraTube). Aquí encontraremos siempre la última versión disponible del programa, porque continuamente se está adaptando a las necesidades de los usuarios.

#### **2.2.4.1 Vistas múltiples de los objetos matemáticos**

GeoGebra ofrece tres perspectivas diferentes de cada objeto matemático: una Vista Gráfica, una Vista Algebraica y una Vista de Hoja de Cálculo, que se integran de manera dinámica en la interfaz inicial de la aplicación, como se muestra en la *figura 2-1*. Esta multiplicidad permite apreciar los objetos matemáticos en tres representaciones diferentes: gráfica (puntos, gráficos de funciones), algebraica (coordenadas de puntos, ecuaciones), y en celdas de una hoja de cálculo. Cada representación del mismo objeto se vincula dinámicamente a las demás en una adaptación automática y recíproca que asimila los cambios producidos en cualquiera de ellas.

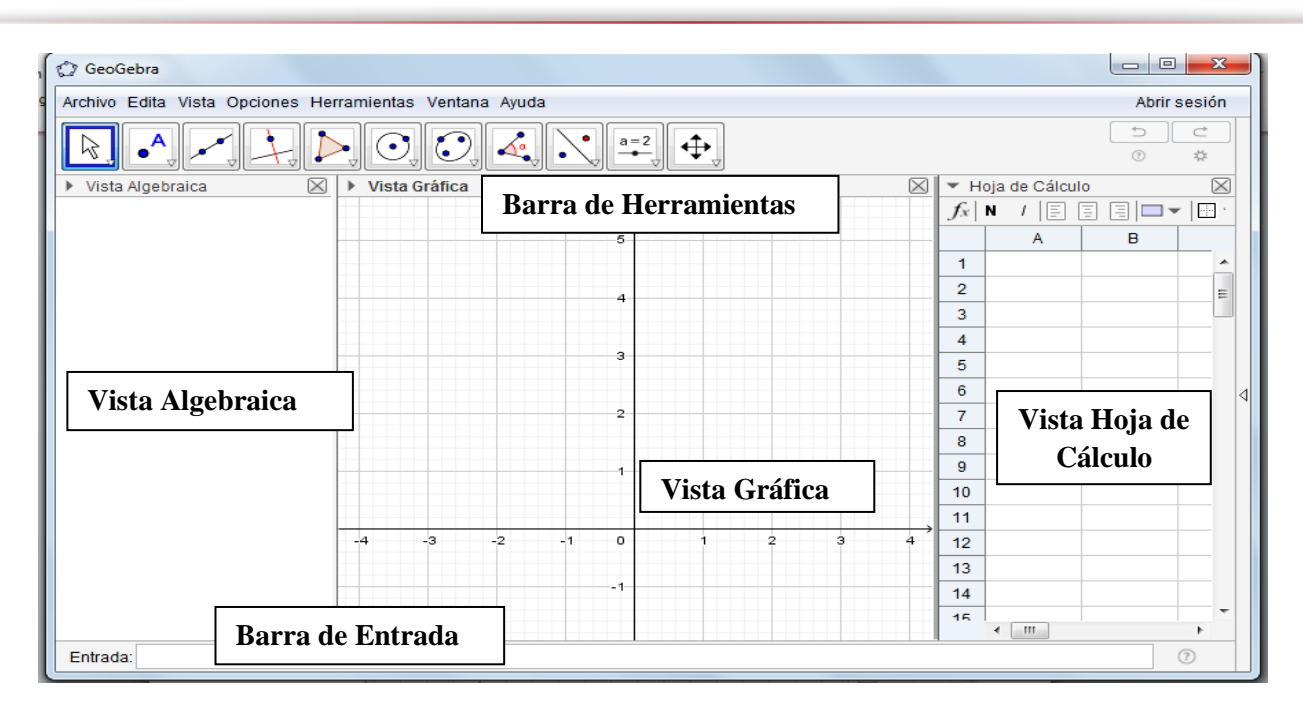

*Figura 2-1.* Interfaz GeoGebra *– Fuente: Dayan Raphael Lemus Ascanio*

Inicialmente, GeoGebra cuenta con una barra de entrada, que aparece ubicada en la zona inferior de la ventana de GeoGebra para las versiones de escritorio, se muestra en la *figura 2-2*, en la cual se pueden ingresar de cualquier elemento que acepte la aplicación (desde puntos hasta funciones establecidas). Todos los elementos que se ingresan a esta barra aparecen inmediatamente en la vista algebraica, que se muestra en la *figura 2-3* y también cualquier otro elemento que se ingrese directamente en alguna de las otras vistas.

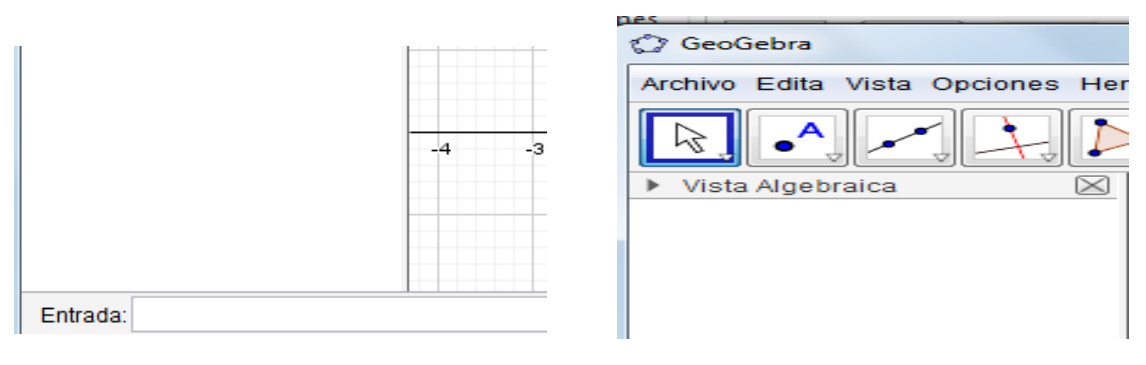

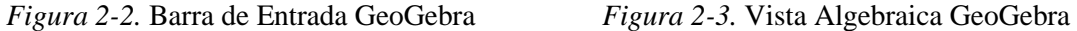

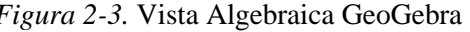

*Fuente: Dayan Raphael Lemus Ascanio*

En la vista grafica que se muestra en la *figura 2-4* aparece una representación geométrica de los objetos ingresados, como: puntos, funciones, segmentos, rectas, polígonos, etc, y también aparecen elementos que se pueden programar para ser usados en la interfaz como: botones, deslizadores, cuadros de texto, etc.

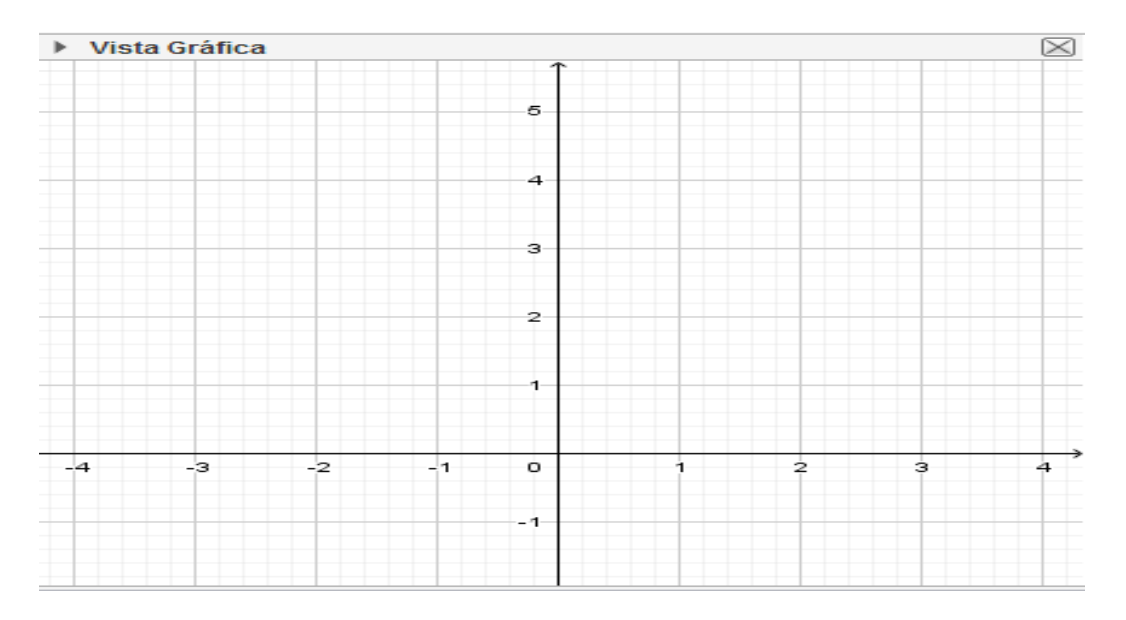

*Figura 2-4.* Vista Gráfica de GeoGebra *- Fuente: Dayan Raphael Lemus Ascanio*

En la *figura 2-5* se muestra la hoja de cálculo, en ésta se pueden programar elementos que se relacionan con los que están en otras vistas. Por ejemplo, se pueden crear un punto que tome las coordenadas definidas sobre un par de casillas en la hoja de cálculo, y éste se mostrara en las vistas algebraica y gráfica.

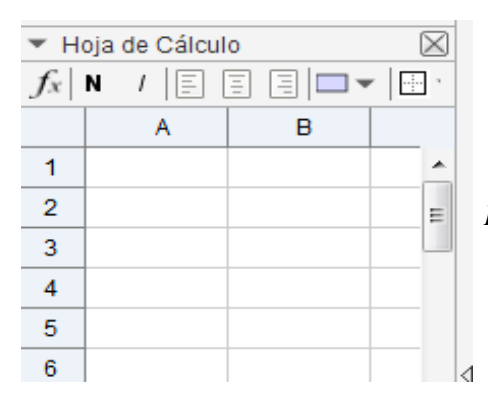

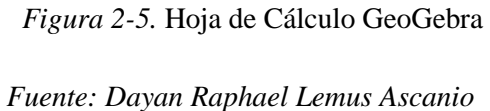

Finalmente, en la *figura 2-6* se muestra la hoja de cálculo simbólico en donde GeoGebra ofrece la opción de realizar algunos procedimientos matemáticos como la factorización de expresiones, el cálculo de raíces de ecuaciones y la simplificación de expresiones.

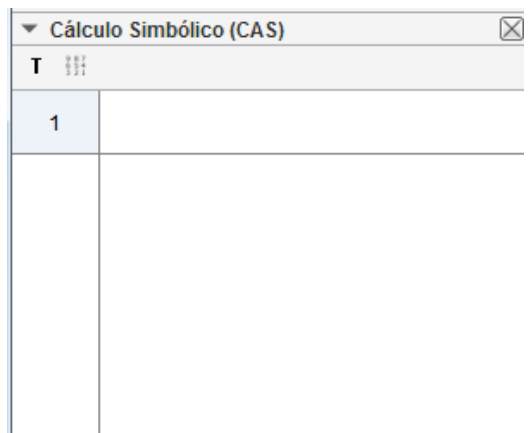

 *Figura 2-6.* CAS en GeoGebra *- Fuente: Dayan Raphael Lemus Ascanio*

En realidad, existe una amplia lista de características en GeoGebra que favorecen los procesos de enseñanza y aprendizaje de las matemáticas, sin embargo, se consideran estas como las más potentes para implementar y acompañar en el contenido de límite.

Cabe destacar que Geogebra ha sido galardonado gracias a la innovación en la enseñanza y aprendizaje de las matemáticas. Entre estos premios se destacan:

- Archimedes 2016: MNU Award in category Mathematics (Hamburg, Germany)
- Microsoft Partner of the Year Award 2015: Finalist, Public Sector: Education (Redmond, WA, USA)
- MERLOT Classics Award 2013: Multimedia Educational Resource for Learning and Online Teaching (Las Vegas, Nevada, USA)
- NTLC Award 2010: National Technology Leadership Award (Washington D.C., USA)
- Tech Awards Distinción en Tecnología 2009 (Silicon Valley, EE. UU.)
- AECT Distinguished Development Award 2008: Association for Educational Communications and Technology (Orlando, USA)
- Learnie Award 2006: Austrian Educational Software Award (Vienna, Austria)
- eTwinning Award 2006: 1st prize for "Crop Circles Challenge" with GeoGebra (Linz, Austria)
- Comenius 2004: German Educational Media Award (Berlín, Alemania)
- Learnie Award 2003: Austrian Educational Software Award (Viena, Austria)
- EASA 2002: European Academic Software Award (Ronneby, Suecia)

#### **2.2.5 GeoGebra frente a otros softwares educativos.**

#### **2.2.5.1 GeoGebra Vs Cabri II.**

Cabri II es otro software que trabaja con geometría, fácil y sencillo de manejar, a diferencia de GeoGebra es que Cabri necesita licencia de funcionamiento, es decir no es un programa gratuito, Geogebra es un programa libre y de fácil acceso.

Además Cabri II está disponible para las plataformas Windows y Mac OS, ambos sistemas operativos elevan los costos de las máquinas en las que funcionan, mientras que Geogebra está basado en java, transformándolo en un software multiplataforma, funcionando en cualquier sistema operativo que soporte éste lenguaje (tanto Windows como Mac, además de Linux e incluso algunos celulares).

#### **2.2.5.2 GeoGebra Vs Derive.**

Derive es un programa para el cálculo matemático avanzado, puede trabajar con variables, expresiones algebraicas, ecuaciones, funciones, vectores, matrices, trigonometría, etc. También tiene capacidades de calculadora científica, y puede representar funciones gráficas en dos y tres dimensiones en varios sistemas coordenados, trabaja con plataformas Windows y DOS, este software no es gratuito, posee licencia libre de evaluación es decir, se descarga y se utiliza gratis por 30 días.

GeoGebra es un "procesador geométrico" y un "procesador algebraico", es decir, un compendio de matemática con software interactivo que reúne geometría, álgebra y cálculo y por eso puede ser usado también en física, proyecciones comerciales, estimaciones de decisión estratégica y otras disciplinas, además GeoGebra permite mostrar su trabajo en HTML sin necesidad de crear un archivo, lo cual significa que cualquier persona que desee ver su trabajo, no necesita tener el programa guardado en su procesador, es un software de código abierto significa que se puede descargar gratis. Está disponible en www.geogebra.org. Allí, se descarga los instaladores para múltiples plataformas.

#### **2.2.6 Enseñanza de matemáticas con GeoGebra**

Los procesos de aprendizaje son más eficientes cuando integramos herramientas informáticas que faciliten a través de procesos visuales el análisis matemático garantizando la vinculación del aprendizaje adquirido con el aporte de las soluciones matemáticas a problemas de la sociedad. Este aspecto hace la diferencia entre la forma tradicional de enseñar matemáticas, que se basa en la resolución de un número determinado de ejercicios, que se rigen a procesos matemáticos repetitivos ya definidos que se encuentran descontextualizados de los reales problemas de la sociedad.

Es necesario resaltar que la inclusión de herramientas tecnológicas a los procesos formativos, inicia con la capacitación de los docentes, garantizando un desempeño eficiente y efectivo al mediar el proceso formativo con el uso de diferente tecnología. La herramienta GeoGebra facilita procesos de abstracción para mostrar cómo se construye una relación entre un modelo geométrico y un modelo algebraico de una situación de la vida real, lo que permite encontrar soluciones no solo matemáticas sino además visuales que representan la solución de un determinado problema.

Por otra parte es importante, cuestionarnos la dificultad de los procesos de cálculo matemático, afirmando que hace falta integrar procesos de asimilación de conocimiento matemático basados en la conjunción de abstracciones geométricas y algebraicas que permitan garantizar la asimilación del aprendizaje y la generación de nuevos conceptos, situación que se garantiza a través del uso de GeoGebra. Con los antecedentes presentados, se hace necesario entonces poder experimentar y determinar los beneficios de desarrollar el proceso de aprendizaje de matemáticas con el apoyo de la herramienta GeoGebra, evidenciando a través de los resultados de la investigación la influencia significativa a la hora de aprender matemáticas.

Para Effandi y Lo, los resultados de su investigación determinaron que no solo los estudiantes encontraron aspectos motivacionales de aprendizaje a través de GeoGebra, los docentes también tienen percepciones positivas del uso de la herramienta sugiriendo que debe usarse como una alternativa válida en los procesos de enseñanza y aprendizaje de las matemáticas. A través de varios experimentos de la integración de GeoGebra se demuestra que brinda posibilidades a los estudiantes en el desarrollo de la intuición a través de la visualización de los procesos matemáticos, permitiendo a los estudiantes explorar una variedad de tipos de funciones a través de conexiones entre las representaciones simbólicas y visuales.

#### **2.2.7 GeoGebra como herramienta para el trabajo colaborativo**

Entre las características que presenta GeoGebra están:

- Ofrece una interfaz fácil de usar, menús multilingües, comandos y ayuda.
- Alienta proyectos de estudiantes en matemáticas, múltiples presentaciones y aprendizaje por descubrimiento experimental y guiado.
- Los estudiantes pueden personalizar sus propias creaciones a través de la adaptación de la interfaz (por ejemplo, tamaño de la fuente, el idioma, la calidad de los gráficos, color, coordenadas, grosor de línea, estilo de línea y otras características).

GeoGebra es una herramienta que motiva el trabajo colaborativo y constructivista basado en interacción entre los diferentes grupos de trabajo y el docente a través de procesos de interaprendizaje. GeoGebra ofrece herramientas para el aprendizaje de la geometría, álgebra y cálculo en un entorno de software completamente conectado, compacto y fácil de usar.

La investigación aprovecha las bondades de la herramienta GeoGebra, a través de los procesos de abstracción al desarrollo de objetos de aprendizaje relacionados a los contenidos de la asignatura de matemáticas como: función de variable real, definición intuitiva y formal de límite y su entorno, definición geométrica de la derivada, función creciente y decreciente, máximos y mínimos a través de los criterios de la primera y segunda derivada, cálculo de áreas, volúmenes, longitud de arco, centro de gravedad, momento de inercia.

GeoGebra fue creado para ayudar a los estudiantes a obtener una mejor comprensión de las matemáticas. Los estudiantes pueden manipular las variables fácilmente con sólo arrastrar objetos "libres" en todo el plano del dibujo, o utilizando controles deslizantes. Los estudiantes pueden generar cambios usando una técnica de la manipulación de objetos libres, y pueden aprender cómo se verán afectados los objetos dependientes. De esta manera, los estudiantes tienen la oportunidad de resolver los problemas mediante la investigación de las relaciones matemáticas de forma dinámica.

El aprendizaje cooperativo es el contexto adecuado para un curso de matemáticas. Para las actividades de docencia tradicionales deben ser sustituidas por un aula interactiva que permita orientar las tareas. La función principal de la enseñanza no es dar una conferencia, explicar, o tratar de "transferencia" del conocimiento matemático, sino crear situaciones para los estudiantes que fomenten la toma de las construcciones mentales necesarias. En ese sentido, GeoGebra ofrece una buena oportunidad para el aprendizaje cooperativo o colaborativo, es decir, la resolución de problemas en grupos pequeños, o enseñanza interactiva a toda la clase o presentaciones individuales y grupales de los estudiantes.

Es necesario resaltar que no solo el uso de la herramienta y sus representaciones simbólicas y gráficas contribuyen con la asimilación de los conocimientos, sino además la interacción y colaboración integradas a la herramienta favorecen el aprendizaje significativo.

#### **2.2.8 La conceptualización de límite de una función**

En el lenguaje informal cuando se menciona la palabra límite, se refiere a un valor al cual nunca se debe llegar; en matemáticas este término se usa en el contexto de las funciones, así el límite es un valor al cual se acerca una función  $f(x)$ , dependiendo del valor al cual se acerca *x*.

El concepto de límite de una función se da a conocer con la expresión  $\lim_{x\to a} f(x) = L$ , en donde se determina que el límite cuando *x* tiende a  $\alpha$  de  $f(x)$  es  $L$ .

Existen expresiones que no se pueden calcular directamente; pero podemos conocer cuál debe ser su resultado si los valores se van acercando más y más. A esto se le llama: el límite de una función.

#### **Por ejemplo,**

 $i_c$ Cuál es el valor de  $\frac{x^3-8}{x^2}$  $\frac{x-8}{x-2}$ , si  $x = 2$ ?

$$
\frac{2^3 - 8}{2 - 2} = \frac{8 - 8}{2 - 2} = \frac{0}{0}
$$

Pero 0/0 es "indeterminado", lo que significa que no se puede calcular su valor. Para los límites de funciones indeterminadas se hace necesario la utilización de la factorización o racionalización según sea el caso. Para esta práctica, GeoGebra fue programada para que además de realizar la gráfica de la función de la cual se le va hallar el límite en un punto también permita hacer procesos algebraicos mostrando así la parte numérica y grafica del concepto del límite en un punto.

#### **2.2.8.1 Límites laterales**

Intuitivamente el límite de una función es el valor al que se va aproximando esa función cuando  $x$  tiende a un determinado punto, tanto por la izquierda como por la derecha.

El límite por la **derecha o superior**, se determina aproximando la función hacia  $x_0$  a partir de valores superiores a  $x_0$ , y se denota de la siguiente manera:

$$
\lim_{x \to (x_0)^+} f(x) = L^+
$$

El límite por la **izquierda o inferior**, es aproximando la función hacia  $x_0$  a partir de valores inferiores a  $x_0$ , y se expresa así:

$$
\lim_{x \to (x_0)^-} f(x) = L^-
$$

 $L^+$  y  $L^-$  reciben el nombre de límites laterales por la derecha y por la izquierda, respectivamente. Para que exista el límite de una función  $y = f(x)$  en un punto  $x_0$ , el valor de los límites laterales debe coincidir y éste será el valor del límite en ese punto.

$$
L = \lim_{x \to (x_0)^+} f(x) = L^+ = \lim_{x \to (x_0)^-} f(x) = L^-
$$

De lo contrario, si los límites laterales no coinciden, entonces el límite no existe.

#### **2.2.8.2 Límites indeterminados** ⁄

En muchas ocasiones se presenta el cálculo del límite obteniendo expresiones indeterminadas de la forma  $\frac{0}{0}$ . Cuando se sustituye el valor al cual tiende la variable en la función, es decir,  $\lim_{x\to a} f(x) = f(a)$  y el resultado es de la forma  $\frac{0}{0}$ .

Entonces para poder calcular el límite es necesario eliminar esa indeterminación y para ello se hace necesario factorizar o racionalizar según sea el caso, y seguido se simplificará para obtener el límite.

Por ejemplo:

$$
\lim_{x \to 4} \frac{x^2 - 6x + 8}{2x^2 - 8x}
$$

$$
=\frac{4^2-6(4)+8}{2(4)^2-8(4)}=\frac{16-24+8}{32-32}=\frac{0}{0}
$$
 (*Indeterminación*)

Por lo tanto se aplica el caso de factorización tanto en el numerador como en el denominador.

*Para el numerador se aplica la factorización de un trinomio y seguido el denominador por factor común.*

$$
\lim_{x \to 4} \frac{x^2 - 6x + 8}{2x^2 - 8x}
$$

$$
\lim_{x \to 4} \frac{(x - 4)(x - 2)}{2x(x - 4)}
$$

 $\sqrt{2x(x-4)}$ 

se cancelan términos semejantes

$$
= \lim_{x \to 4} \frac{x - 2}{2x}
$$

#### se reemplazan valores

$$
=\frac{4-2}{2(4)}=\frac{2}{8}=\frac{1}{4}
$$

Por lo tanto, el límite de esta función es  $\frac{1}{4}$  $\frac{1}{4}$ .

#### **2.2.8.3** Límites cuando  $x$  tiende a infinito

Para calcular estos límites cuando  $x$  tiende a infinito, se busca en la función la variable  $x$  de mayor exponente y después se divide toda la expresión por ese término. Seguidamente se reducen los términos y se aplica el siguiente límite:

 $\lim_{x\to\infty}\frac{c}{x}$  $\frac{c}{x^n} = 0$ , en donde *c* es una constante y  $n > 0$ .

Veamos un ejemplo:

$$
\lim_{x \to \infty} \frac{4x}{x^2 + 9}
$$
 Se detecta las variables x con el exponente mayor

luego se divide el numerador y el denominador por dicha variable, en este caso  $\chi^2$ 

$$
\lim_{x \to \infty} \frac{\frac{4x}{x^2}}{\frac{x^2}{x^2} + \frac{9}{x^2}} = \lim_{x \to \infty} \frac{\frac{4}{x}}{1 + \frac{9}{x^2}}
$$

$$
Aplicando la propiedade \lim_{x \to \infty} \frac{c}{x^n} = 0
$$

$$
=\frac{0}{1+0}=\frac{0}{1}=0
$$

Por lo tanto el límite de esta función es 0.

#### **2.2.8.4 Límites inmediatos**

Se llama límite inmediato al resultado numérico que se obtiene de la sustitución del valor la cual tiende la variable en la función, es decir,  $\lim_{x\to a} f(x) = f(a)$  y el resultado  $f(a)$  es un número.

Por ejemplo:

$$
\lim_{x\to 2}(5x^2-3x+2)
$$

## El primer paso es sustituir el valor de x en la función

 $= 5(2)^{2} - 3(2) + 2$  $= 5(4) - 6 + 2$  $= 20 - 6 + 2$  $= 16$ 

El límite de esta función es **16.**

### **2.2.9 Propiedades de los límites**

Los límites de una función presentan las siguientes propiedades:

#### **Límite de una constante:**

El límite de una constante es igual a la misma constante siempre y cuando la constante esté definida para el punto analizado. Matemáticamente se expresa de la siguiente manera:

lim<sub>x→a</sub>  $c = c$ , donde c es una constante perteneciente a los números reales.

Ejemplo:

$$
\lim_{x\to 2} 5 = 5
$$

#### **Límite de una constante por una función:**

El límite de una constante por una función es igual a la misma constante multiplicada por el límite de la función para un determinado punto en el cual esté definida dicha función. Se expresa de la siguiente manera:

 $\lim_{x\to a} c \cdot f(x) = c \cdot \lim_{x\to a} f(x)$ , donde c es una constante perteneciente a los números reales y  $f(x)$  está definida en el punto  $a$ .

$$
\lim_{x \to 0} 10 \cdot \left(\frac{x-1}{x+1}\right)
$$
  
= 10 \cdot \lim\_{x \to 0} \left(\frac{x-1}{x+1}\right) = 10 \cdot \frac{0-1}{0+1} = 10 \cdot \frac{-1}{1} = -10

#### **Límite de la suma de funciones:**

El límite de la suma de dos funciones es igual a la suma de los límites de las funciones por separado para un determinado punto en el cual esté definida dichas funciones. Se expresa de la siguiente manera:

 $\lim_{x\to a}[f(x)+g(x)] = \lim_{x\to a}f(x) + \lim_{x\to a}g(x)$ , donde f y g son dos funciones que están definidas en el punto a.

Ejemplo:

$$
\lim_{x \to -2} (x + 2) + \frac{1}{x}
$$
  
= 
$$
\lim_{x \to -2} (x + 2) + \lim_{x \to -2} \frac{1}{x} = (-2 + 2) + \frac{1}{-2} = 0 - \frac{1}{2} = -\frac{1}{2}
$$

#### **Límite de la resta de funciones:**

El límite de la resta de dos funciones es igual a la resta de los límites de las funciones para un determinado punto en el cual esté definida dichas funciones. Se expresa de la siguiente forma:

$$
\lim_{x \to a} [f(x) - g(x)] = \lim_{x \to a} f(x) - \lim_{x \to a} g(x)
$$
, donde *f y g* son dos funciones que

están definidas en el punto  $a$ .

$$
\lim_{x \to -2} (x + 2) - \frac{1}{x}
$$
  
= 
$$
\lim_{x \to -2} (x + 2) - \lim_{x \to -2} \frac{1}{x} = (-2 + 2) - \frac{1}{-2} = 0 + \frac{1}{2} = \frac{1}{2}
$$

#### **Límite del producto de funciones:**

El límite del producto o multiplicación de dos funciones es igual al producto de los límites de las dos funciones para un determinado punto en el cual esté definida dichas funciones. Se expresa de la siguiente forma:

lim<sub>x→a</sub>[ $f(x) \cdot g(x)$ ] = lim<sub>x→a</sub> $f(x) \cdot \lim_{x \to a} g(x)$ , donde  $f y g$  son dos funciones que están definidas en el punto  $a$ .

Ejemplo:

$$
\lim_{x \to 1} 5x \cdot (1 + x)
$$
  
= 
$$
\lim_{x \to 1} 5x \cdot \lim_{x \to 1} (1 + x) = (5) \cdot (1 + 1) = 5 \cdot 2 = 10
$$

#### **Límite del cociente de funciones:**

El límite del cociente o división de dos funciones es igual al cociente de los límites de las dos funciones para un determinado punto en el cual esté definida dichas funciones. Se expresa así:

lim<sub>x→a</sub>[ $f(x)/g(x)$ ] = lim<sub>x→a</sub> $f(x) / \lim_{x\to a} g(x)$ , donde  $f y g$  son dos funciones que están definidas en el punto  $a$ .

$$
\lim_{x \to -2} \frac{(x+2)}{(x-1)}
$$

$$
= \lim_{x \to -2} (x + 2) / \lim_{x \to -2} (x - 1) = (-2 + 2) / (-2 - 1) = 0 / (-3) = 0
$$

#### **Límite de la potencia de funciones:**

El límite de la potencia de dos funciones es igual a la potencia de los límites de las funciones por separado para un determinado punto en el cual esté definida dichas funciones. Se expresa de la siguiente manera:

$$
\lim_{x \to a} [f(x)^{g(x)}] = \lim_{x \to a} [f(x)]^{\lim_{x \to a} g(x)}
$$

Ejemplo:

$$
\lim_{x\to 1} 5x^{(1+1/x)}
$$

$$
= \lim_{x \to 1} 5x^{\lim_{x \to 1} (1 + 1/x)} = 5^2 = 25
$$

#### **Límite de la raíz de una función**

El límite de la raíz n-ésima de una función es igual a la raíz n-ésima del límite de la función para un determinado punto en el cual esté definida dichas funciones. Se expresa de la siguiente manera:

$$
\lim_{x \to a} \sqrt[n]{f(x)} = \sqrt[n]{\lim_{x \to a} f(x)}
$$

$$
\lim_{x\to 5} \sqrt[3]{25x}
$$

$$
= \sqrt[3]{\lim_{x \to 5} 25x} = \sqrt[3]{25(5)} = \sqrt[3]{125} = 5
$$

#### **2.2.10 Dificultades en torno al concepto de límite de una función**

La enseñanza del cálculo constituye uno de los mayores desafíos de la educación actual, ya que su aprendizaje trae consigo numerosas dificultades relacionadas con un pensamiento de orden superior en el que se encuentran implicados procesos como la abstracción, el análisis, la demostración, etc.

Existe una carencia generalizada sobre la simplicidad del proceso de enseñanza. El alumno graba lo que se le transmite quizás con alguna perdida de información. En general esto no es así, en muchas ocasiones los estudiantes construyen conocimientos que resultan no adecuados o erróneos.

Al iniciarse la enseñanza del cálculo se presentan dificultades de diferente naturaleza. En primer lugar aparecen las provocadas por los esfuerzos para superar los modos de pensamiento numérico y algebraico. En este trabajo nos interesan las relacionadas con la conceptualización y formalización del concepto de límite.

La importancia de la enseñanza del concepto de límite radica en que puede ser usado como objeto de conocimiento así como herramienta útil para otros objetos (continuidad, derivabilidad, entre otros) u otras ciencias (Física, Química, Ingeniería). Azcárate et. al. (1996) manifiestan, al referirse a los trabajos de Cornu (1991) y Sierpinska (1985) que la enorme dificultad de la enseñanza y del aprendizaje del concepto de límite se debe a su riqueza y complejidad tanto como al hecho de que los aspectos cognitivos implicados no se pueden generar puramente a partir de la definición matemática. Los estudios de Cornu demostraron que los alumnos tienen "concepciones espontáneas personales" que provienen de su experiencia cotidiana. Dichas concepciones son muy resistentes al cambio y permanecen durante mucho tiempo de manera que pueden contener factores contradictorios que se manifiestan según las situaciones.

Son numerosos los obstáculos que antes y después de la enseñanza manifiestan los alumnos con respecto al concepto de límite. En lo que se refiere a este concepto, Cornu (1983) identifica los siguientes obstáculos epistemológicos:

- Sentido común de la palabra limite, lo que induce a concepciones persistentes de límite como barrera infranqueable o como último término de un proceso.
- Sobregeneralización de las propiedades de los procesos finitos a los procesos infinitos.
- Aspecto metafísico de la noción, ligado con el infinito, ya que introduce una nueva forma de razonamiento.
- Los conceptos infinitamente grandes y cantidades infinitamente pequeñas.

Los errores no aparecen por azar, sino en un marco conceptual basado en conocimientos adquiridos previamente. Los errores no desaparecen de golpe, resisten, persisten, resurgen pero tenidos en cuenta pueden contribuir positivamente en el proceso de aprendizaje.

Para Radatz (1980), el análisis de los errores nos permite diagnosticar dificultades individuales de los alumnos como punto de partida y como herramienta de investigación de procesos de enseñanza y de aprendizaje.

En la actualidad existe una tendencia a la enseñanza del cálculo basada en un enfoque algorítmico y algebraico. Es necesario utilizar diferentes representaciones para abordar los problemas de manera más eficiente. Generalmente se trabajan las representaciones algebraicas, pero si aparecen errores, los alumnos no pueden reconocer donde está el error. Tienden a utilizar las representaciones gráficas de manera muy limitada. No se las considera como apoyo para los procesos algebraicos.

Al realizar un estudio sobre el concepto de límite de una función en alumnos universitarios, Tall (1992) propone presentarles situaciones adecuadas que provoquen conflicto cognitivo originando un desequilibrio que los conduzca a la superación de los obstáculos epistemológicos presentes en la enseñanza de este concepto. Se deberá favorecer la integración de las tres representaciones sobre el límite funcional: gráfica, numérica y simbólica.

# **2.2.11 Interpretación analítica y gráfica del límite de una función haciendo uso de GeoGebra**

Para esta práctica se hará uso del software GeoGebra como herramienta para el aprendizaje del concepto de límite de una función para desarrollar paso a paso la construcción e interpretación de un ejercicio previo.

El problema que se realizará es el siguiente:

$$
\lim_{x \to 2} \frac{x^3 - 8}{x - 2}
$$

Primero se evalúa análogamente:

$$
\lim_{x \to 2} \frac{x^3 - 8}{x - 2} = \frac{2^3 - 8}{2 - 2} = \frac{0}{0} = Indeterminate
$$

Por lo tanto se aplica el caso de factorización (diferencia de cubos perfectos) para darle solución.

$$
a^3 - b^3 = (a - b)(a^2 + ab + b^2)
$$

$$
\lim_{x \to 2} \frac{x^3 - 8}{x - 2} = \lim_{x \to 2} \frac{(x - 2)(x^2 + 2x + 2^2)}{x - 2}
$$

se cancelan terminos semejantes

$$
= \lim_{x \to 2} x^2 + 2x + 4
$$

se reemplazan valores

$$
= 2^2 + 2(2) + 4 = 12
$$

El límite de la anterior función es **12.**

Ahora se desarrollará haciendo uso del software. Y para ello, nos dirigimos a la herramienta geométrica GeoGebra.

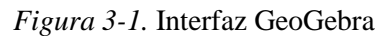

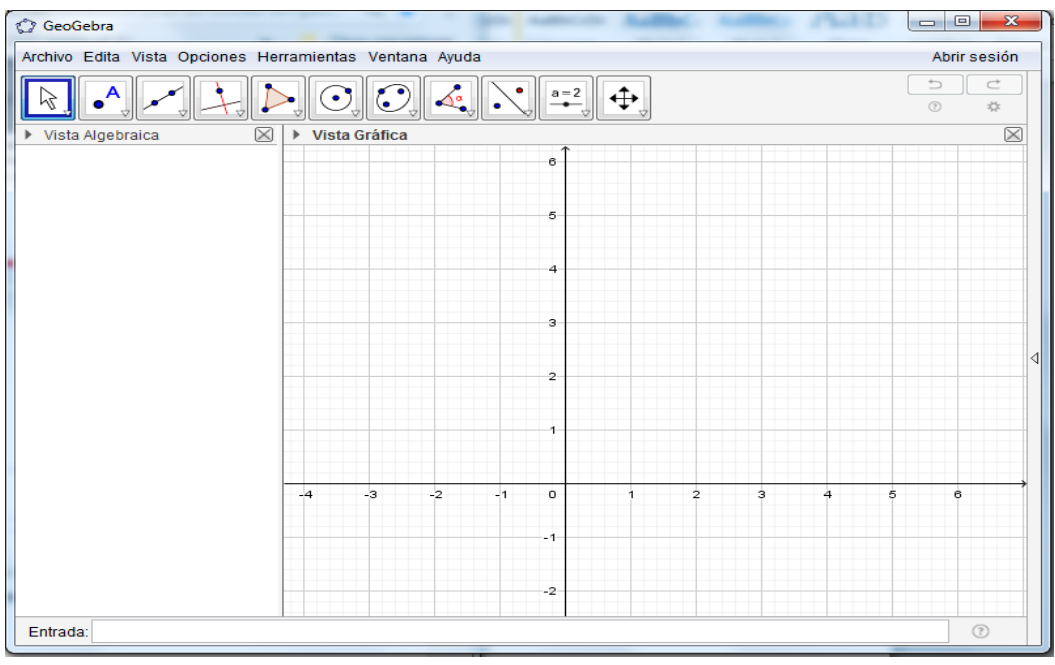

*Fuente: Dayan Raphael Lemus Ascanio*

Vamos a la parte inferior de la ventana de GeoGebra, en la barra de entrada y digitamos la función correspondiente de esta manera:  $y = (x^3-8)/(x-2)$ 

*Figura 3-2.* Inserción de función

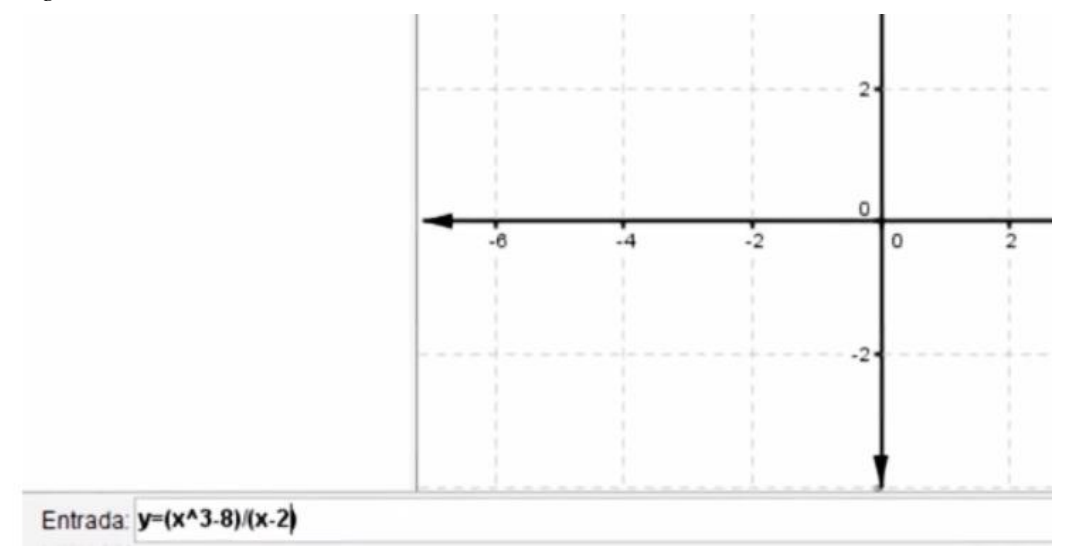

*Fuente: Dayan Raphael Lemus Ascanio*

Luego le damos *Enter* e inmediatamente aparece la gráfica que forma dicha función.

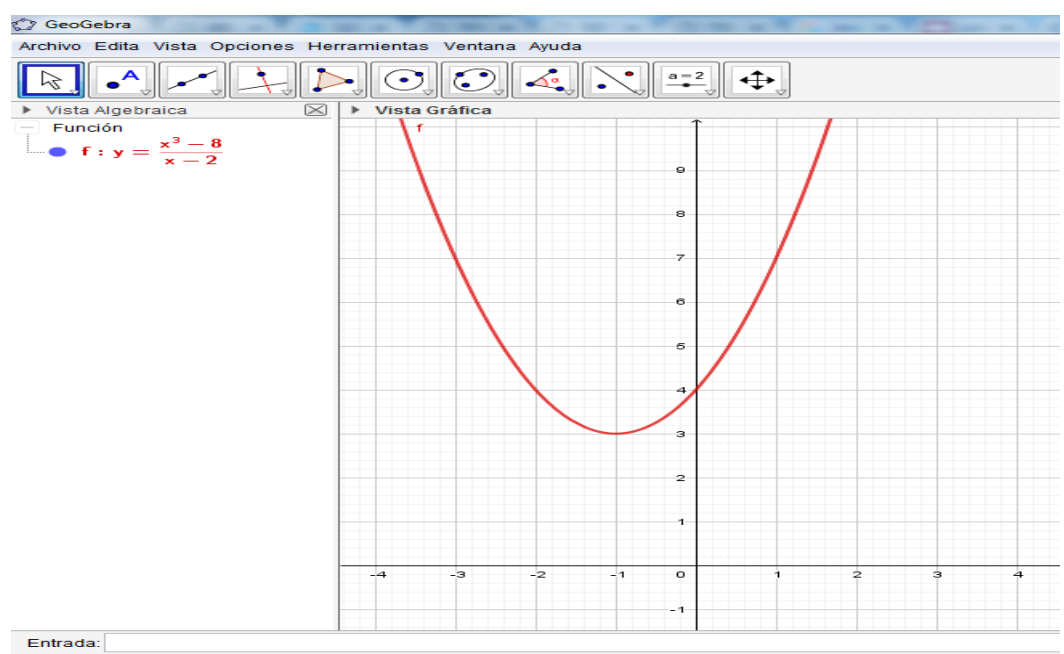

*Figura 3-3.* Grafica de la función

*Fuente: Dayan Raphael Lemus Ascanio*

Para hallar el límite de la función nos dirigimos nuevamente a la barra de entrada y digitamos: límite

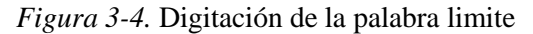

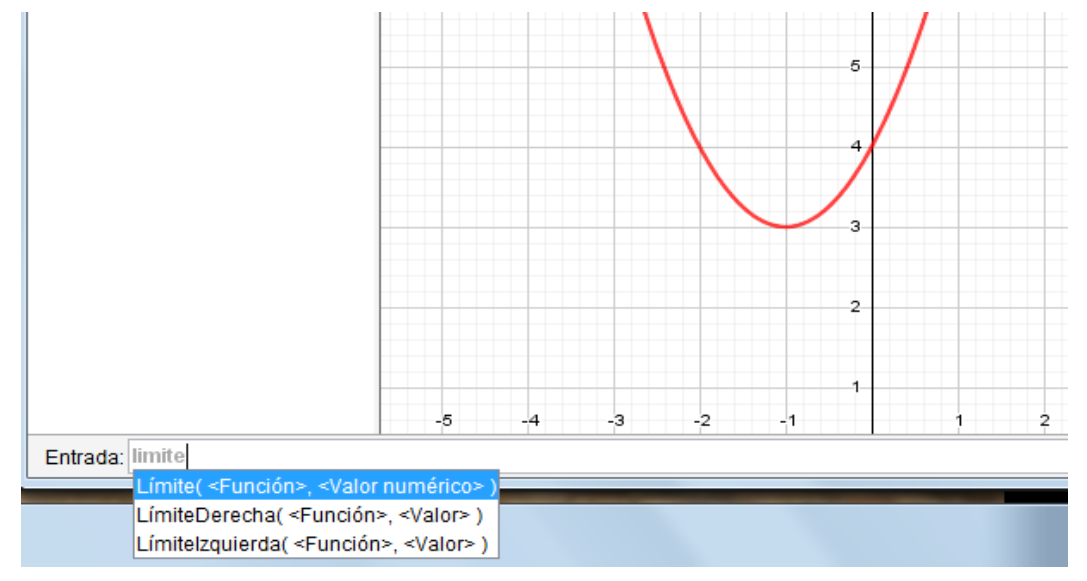

*Fuente: Dayan Raphael Lemus Ascanio*

Nos despliega una lista de opciones. Para este caso seleccionamos Límite( <Función>, <Valor numérico> ), y reemplazamos los valores teniendo en cuenta que *f* es la Función y el Valor numérico es *2,* digitándolo de esta manera: Límite(f, 2). Damos *Enter,* y en la parte superior izquierda de nuestra ventana aparece el valor de *a*, que equivale a 12; siendo éste el límite de nuestra función.

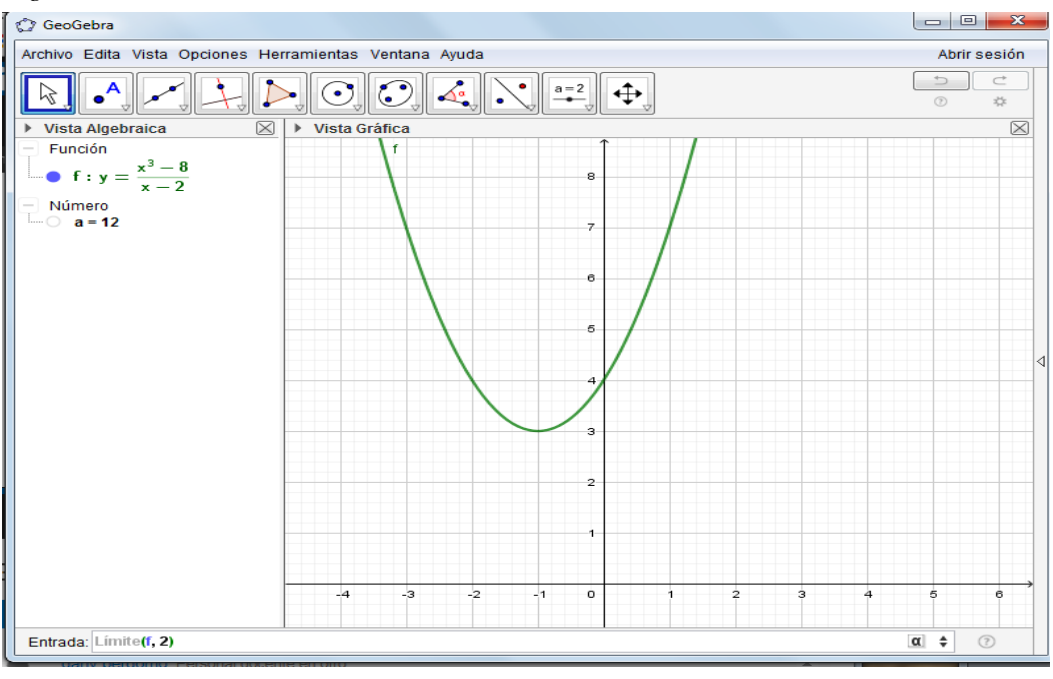

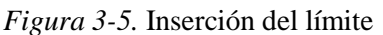

*Fuente: Dayan Raphael Lemus Ascanio*

Luego, vamos a construir un deslizador, herramienta que se encuentra en el menú superior del programa.

$$
a=2
$$

Una vez seleccionado este comando, un *clic* en cualquier espacio libre de la Vista Grafica crea un deslizador para ajustar el valor de un número determinado.

Aparece una ventana de dialogo emergente que nos permite especificar el *Nombre, Intervalo* (*min, máx*) e *incremento* del valor correspondiente, así como la alienación con que quedará expuesto (*Horizontal o Vertical*).

Para nuestro caso, el Nombre del primer deslizador será b, los valores del intervalo serán *Min*: 0, *Máx*: 1.99 (número cercano a 2) y el *Incremento*: 0.1 (una décima). Todo ello, para conocer el *límite cuando tiende 2 por la izquierda.*

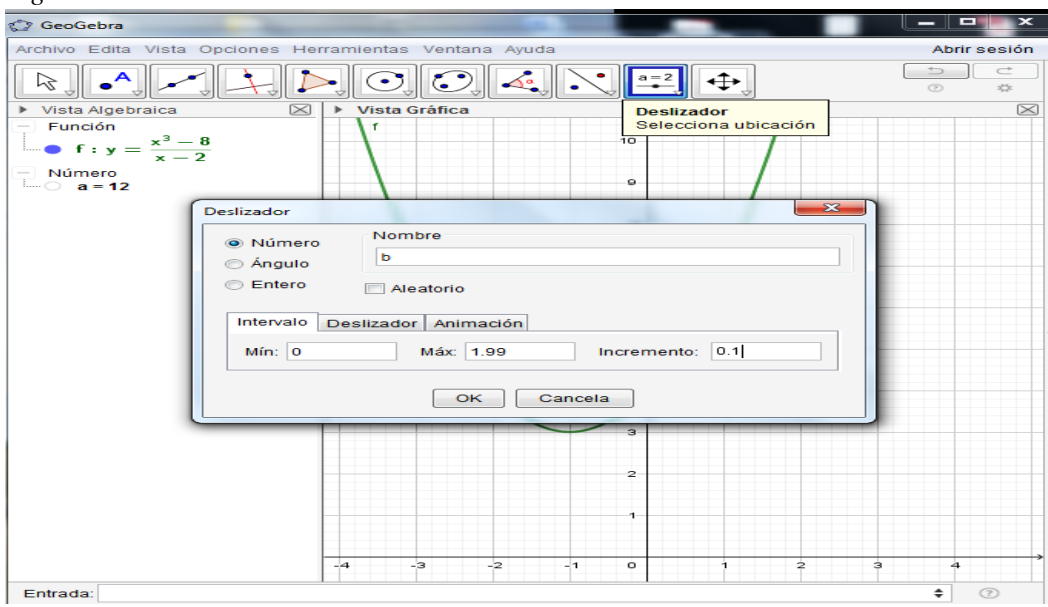

*Figura 3-6.* Creación del deslizador

*Fuente: Dayan Raphael Lemus Ascanio*

Al finalizar hacemos clic en OK y obtendremos el deslizador, el cual nos permite visualizar los acercamientos que se pueden hacer por la izquierda de la función.

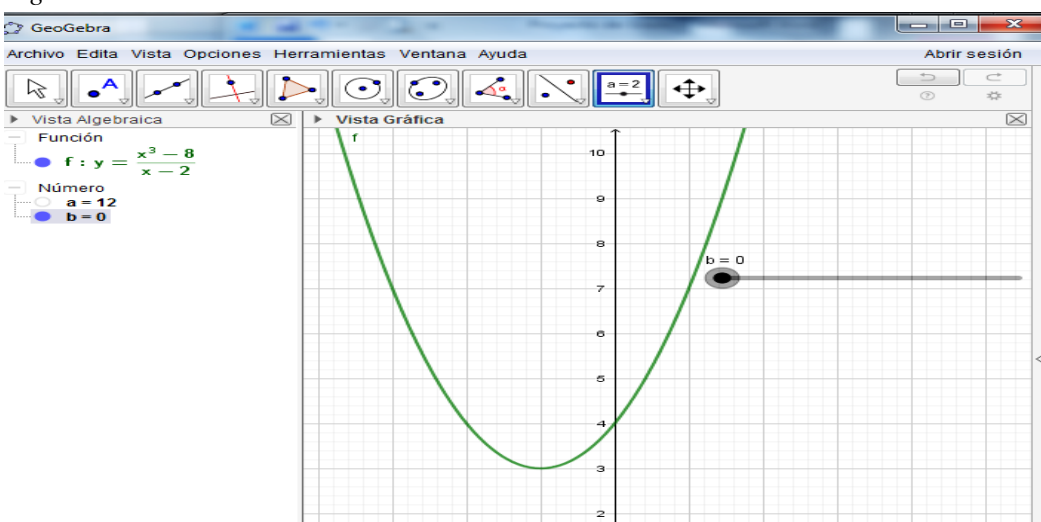

*Figura 3-7.* Deslizador creado

*Fuente: Dayan Raphael Lemus Ascanio*

Seguidamente vamos a crear un punto que llamaremos *B* sobre el eje X. En la barra de entrada digitamos:  $B=(b,0)$ .

*Figura 3-8.* Creación del punto B

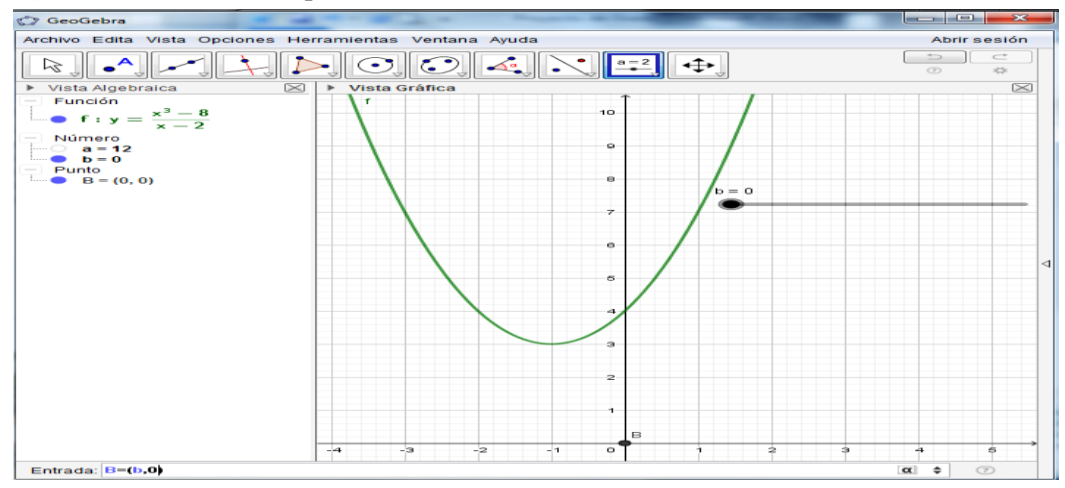

*Fuente: Dayan Raphael Lemus Ascanio*

Luego, hacemos el mismo proceso para crear otro deslizador; y los valores serán los siguientes: el Nombre del segundo deslizador será c, los valores del intervalo serán *Min*: 2.01 (número cercano a 2), *Máx*: 4 y el *Incremento*: 0.1 (una décima). Todo ello, para conocer el *Límite cuando tiende 2 por la derecha.* Y seguido, creamos otro punto sobre el eje X, este lo llamaremos C y en la barra de entrada se digita de esta manera: C=(c,0).

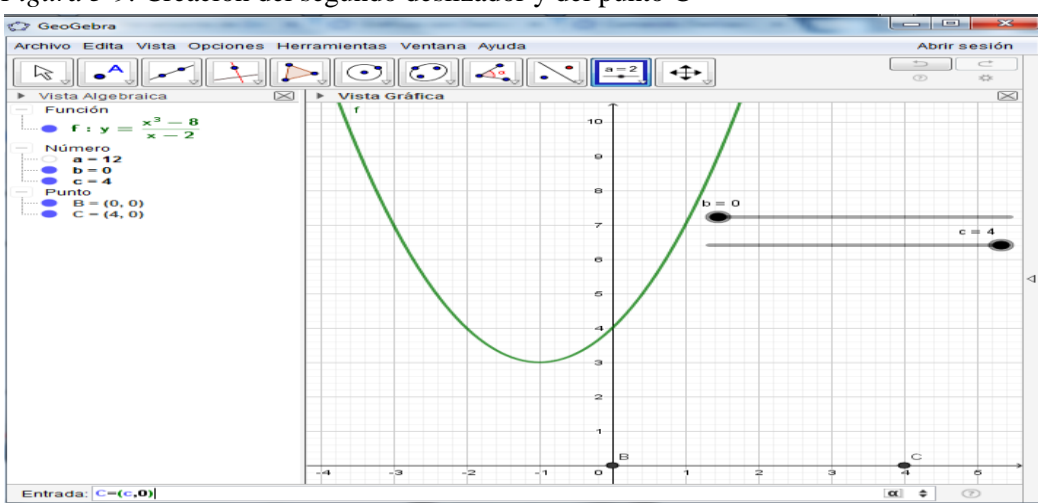

*Figura 3-9.* Creación del segundo deslizador y del punto C

*Fuente: Dayan Raphael Lemus Ascanio*

Este deslizador nos permite visualizar los acercamientos que se pueden hacer por la derecha de la función. Ahora creamos dos puntos sobre la gráfica de esta función, el punto D y el punto E respectivamente y los obtendremos digitándolos de esta manera en la barra de Entrada:

 $(b,f(b))$ 

 $(c,f(c))$ 

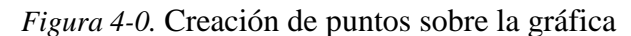

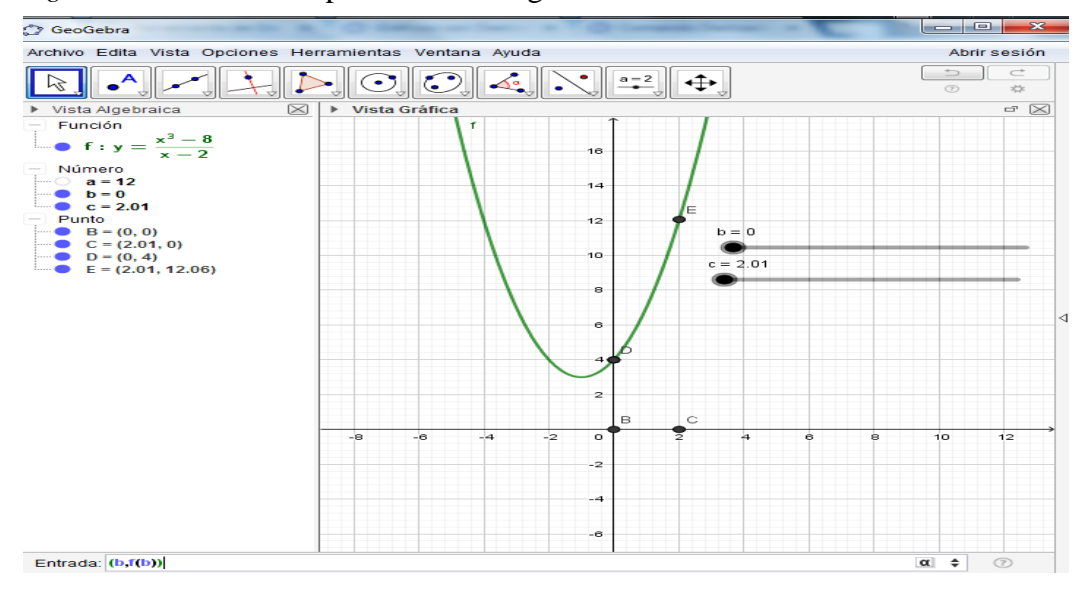

*Fuente: Dayan Raphael Lemus Ascanio*

Seguido a esto, creamos los respectivos segmentos: DB y EC; y para ello seleccionamos la herramienta que se encuentra en el menú superior del programa.

Aparece en la caja que, por omisión encabeza la [herramienta](https://wiki.geogebra.org/es/Herramientas) correspondiente a

Al crear o seleccionar dos puntos, se establece un segmento con tales extremos, y en la Vista Algebraica se registra la longitud de dicho segmento.

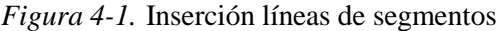

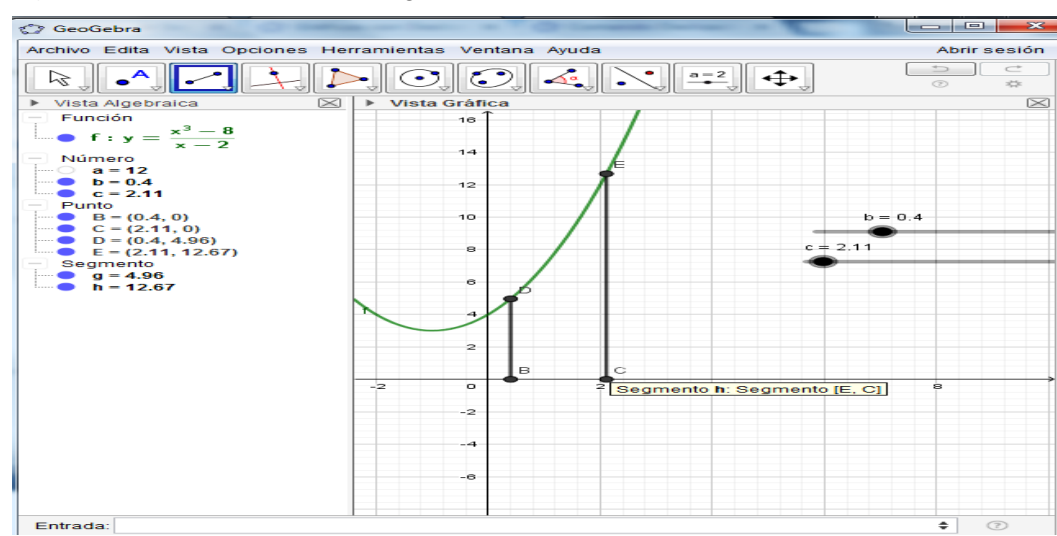

*Fuente: Dayan Raphael Lemus Ascanio*

Ahora bien, si deseamos modificar la apariencia de los gráficos, hacemos clic derecho sobre la función, *Propiedades* y nos permite realizar los diferentes cambios que deseamos, por ejemplo:

Para nuestro caso, tanto para el aspecto de la gráfica como los segmentos podemos modificar su color, su estilo, grosor de su trazo, entre otros.

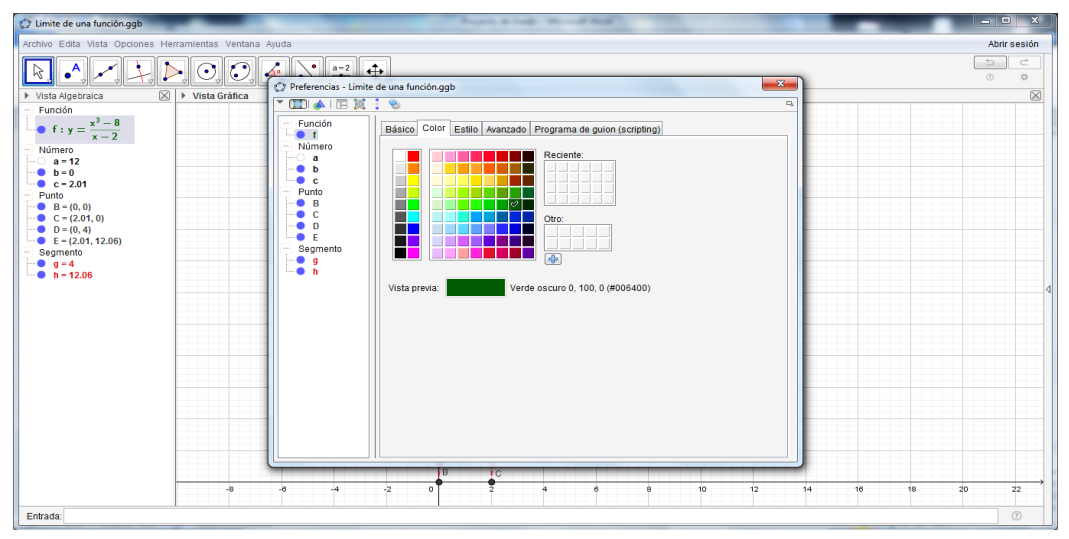

*Figura 4-2.* Personalización aspecto gráfico

*Fuente: Dayan Raphael Lemus Ascanio*

En la siguiente figura, podemos observar que: cuando la abscisa de *b* equivale a 0 (*b*=0), el valor de la función ósea *y* es igual a 4 (*y*=4), y cuando la abscisa de *c* equivale a 2.01 (*c*=2.01), el valor de la función es 12.06

*Nota:* Abscisa es una de las coordenadas que define un punto en un plano.

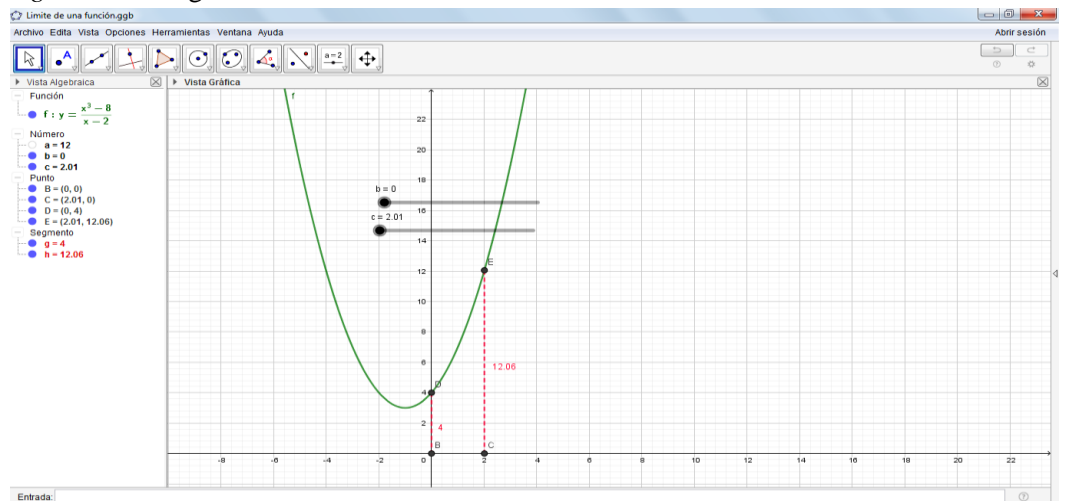

*Figura 4-3.* Asignación de valores mediante los deslizadores

*Fuente: Dayan Raphael Lemus Ascanio*

Ahora, si acercamos el punto *b* a 2 por la izquierda, en este caso nos ubicamos en 1.99, el valor de la función es 11.94 (se aproxima a 12); y si acercamos el punto *c* a 2 por la derecha (2.01) el valor es 12.06 (se aproxima a 12).

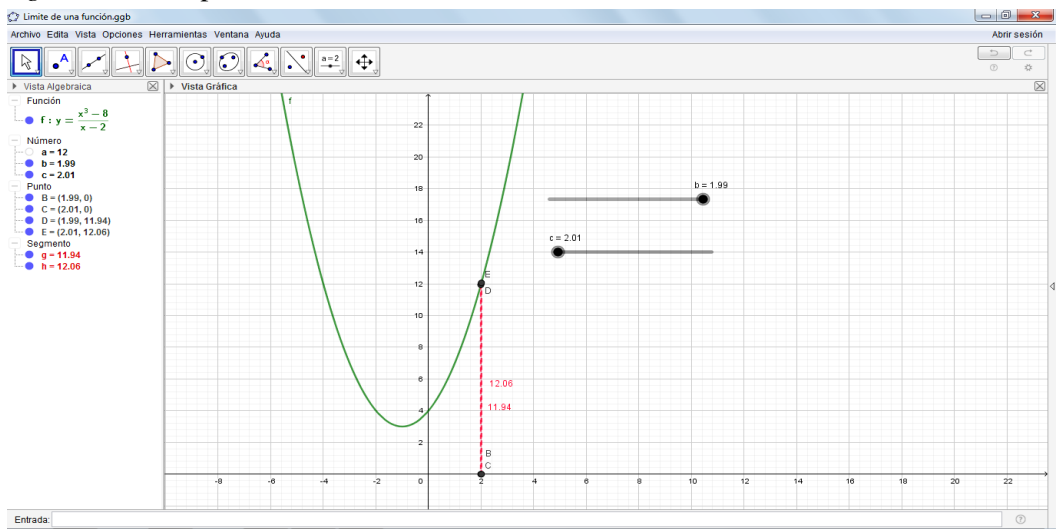

*Figura 4-4.* Comprobación del límite de la función

*Fuente: Dayan Raphael Lemus Ascanio*

Por lo tanto se comprueba que el límite de la función se aproxima a **12** cuando *x* tiende a 2 tanto por izquierda como por derecha.

En consecuencia, la función no puede tomar el valor de 2 porque resultaría una indeterminación, ósea que el punto (2,12) no pertenece a dicha función.

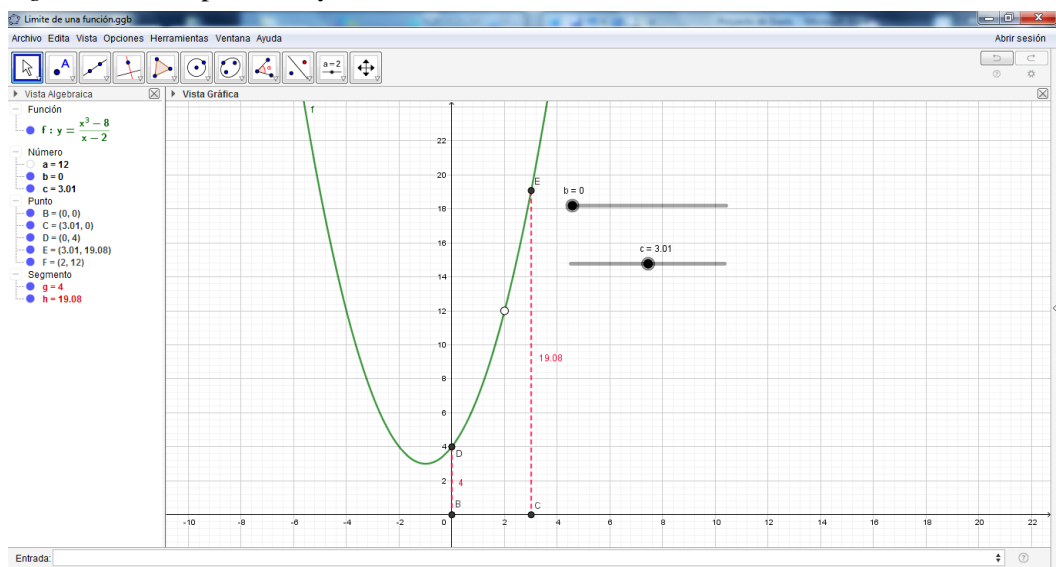

*Figura 4-5.* Interpretación y construcción final del límite

*Fuente: Dayan Raphael Lemus Ascanio*

En estas últimas construcciones se evidencia la potencialidad que tiene el software GeoGebra, ya que no solo es un instrumento para realizar geometría o graficar funciones, sino que también permite realizar cálculos y mostrar el procedimiento adecuado para resolver algebraicamente el límite de una función.

## **CAPITULO III**

# **3. MARCO METODOLÓGICO**

Una vez finalizada la revisión bibliográfica, el siguiente paso es considerar el marco metodológico en el cual se identificará la naturaleza del estudio, el diseño de la misma y las técnicas de recolección de datos, con el fin de dar respuestas en forma ordenada y sistemática a los interrogantes planteados.

## **3.1 METODOLOGÍA**

El presente estudio se enmarca bajo el enfoque cualitativo con diseño documental bibliográfico, ya que se apoya en la recolección de antecedentes de trabajos previos, documentos formales e informales donde los investigadores fundamentan y complementan su estudio con lo aportado por diferentes autores.

En este sentido, el tipo de investigación fue documental dado que es una técnica que está enfocada hacia la investigación de un tema específico. A tal efecto, Arias (2006:27), define la investigación documental como:

…un proceso basado en la búsqueda, recuperación, análisis, crítica e interpretación de datos secundarios, es decir, los obtenidos y registrados por otros investigadores en fuentes documentales: impresas, audiovisuales o electrónicas. Como en toda investigación, el propósito de este diseño es el aporte de nuevos conocimientos.

Así pues, con este estudio documental se pretende estudiar las TIC como apoyo a los procesos cognitivos, destacando la importancia y necesidad de implementar herramientas tecnológicas como lo es, el software GeoGebra en la educación matemática, asociada al concepto de límites de una función; todo ello para aportar reflexiones teóricas sobre dicho estudio.

## **3.2 TÉCNICAS E INSTRUMENTOS PARA LA RECOLECCIÓN Y ANÁLISIS DE INFORMACIÓN**

Para el desarrollo de la presente investigación documental desde la exploración, recopilación e interpretación de información se empleó la técnica de análisis de contenido, con el fin de obtener conocimientos previos al tema de estudio. Este proceso de análisis se llevó a cabo en 3 fases:

Fase I. Exploración: Se hizo una revisión documental y estructuración de documentos académicos, se construyó el marco teórico y se inició un acercamiento con la temática a estudiar.

Fase II. Descripción y Análisis: Se realizó una contextualización del caso de estudio, permitiendo así, establecer una propuesta pedagógica que permitió sustentar el uso de softwares educativos como soporte al proceso de enseñanza y su transformación para crear un ambiente apropiado que beneficie el aprendizaje matemático.

Fase III. Interpretación: En esta fase se interpretó empírica y teóricamente la información obtenida, permitiendo plantear consideraciones en cuanto al uso de la herramienta geométrica GeoGebra y su importancia como estrategia de enseñanza en la educación matemática, particularmente en el concepto de límite de una función.

Asimismo, para la revisión de información y ubicación teórica referente al estudio, los instrumentos utilizados fueron soportados en las fuentes de carácter documental y consulta de los diferentes documentos bibliográficos como artículos, ensayos, informes, monografías y trabajos previos, que además permitieron el desarrollo y delimitación del momento teórico relacionado con la investigación.

## **CAPITULO IV**

## **4. CONCLUSIONES**

## **4.1 CONCLUSIONES PRELIMINARES**

# **EL USO DEL SOFTWARE GEOGEBRA EN LA ENSEÑANZA DE LÍMITES. VENTAJAS Y DESVENTAJAS**

Para el estudio de ventajas y desventajas que se derivan del uso de la herramienta geométrica dinámica GeoGebra en el proceso de enseñanza de límites de una función, así como en el rol del docente y del estudiante, nos hemos basado en informes, revistas e investigaciones relacionadas con el tema de interés.

### *Docente.*

Ventajas:

- El docente pasa de ser la principal fuente de información a ser un orientador para los estudiantes.
- Le permite al docente generar ambientes de aprendizaje que favorezca y facilite la producción de conocimientos matemáticos con mayor interacción y participación del estudiante.
- Le permite desarrollar al máximo sus roles: facilitador, mediador y motivador permanente del proceso de enseñanza-aprendizaje, impartiendo una enseñanza individualizada con atención personalizada.
- El software permite que la evaluación de los ejercicios propuestos sea más efectiva y exacta, posibilitando su observación durante las sesiones de aula y el análisis a su término (construcciones realizadas con GeoGebra).
- Se libera de trabajos repetitivos y rutinarios permitiendo brindar condiciones tecnológicas para la transformación de la enseñanza de límites.

## Desventajas:

- Actitudes negativas frente al uso del software matemático, reforzado en algunos casos por no tener formación en las nuevas tecnologías.
- Es necesario la capacitación continua de los docentes por lo que tiene que invertir recursos (tiempo y dinero) en ello.
- Este tipo de formación requiere más trabajo y dedicación del docente que una formación tradicional que exige menos compromiso, tiempo y esfuerzo.

## *Estudiante.*

## Ventajas:

- El uso de la herramienta GeoGebra incide positivamente en el rendimiento académico de los estudiantes.
- Emplear GeoGebra permite que los estudiantes realicen diferentes construcciones de múltiples ejemplos, que de realizarse con papel y lápiz requerirá mucho más tiempo y esfuerzo.
- La intervención del software promueve en el estudiante el ser activos, participativos y creativos.
- El acceder a herramientas tecnológicas, produce en los estudiantes un especial interés, gusto y motivación en las actividades matemáticas.
- Potencia el trabajo autónomo del estudiante, adecuando su ritmo de trabajo a su situación personal, al tiempo que favorecen el trabajo en equipo.
- Los estudiantes expresan confianza al momento de proponer y verificar hipótesis sobre diferentes ejercicios del contenido de límites.
- La interactividad entre estudiante y software contribuye y favorece una mejora actitudinal hacia el tema de límites de una función.

## Desventajas:

- Da lugar a que estudiantes se aprovechen del aprendizaje colaborativo, y no participen.
- Dado el acceso a las TIC es posible que haya distracciones.

## *Enseñanza – Aprendizaje.*

Ventajas:

- El uso de herramientas tecnológicas facilita la comprensión de conceptos matemáticos, en particular el límite de una función.
- Permite el trabajo grupal y por ende favorece la participación activa de los estudiantes.
- El uso de la herramienta y sus representaciones simbólicas y gráficas contribuyen con la asimilación de los conocimientos.
- El uso del software en la clase como recurso para apoyar el proceso de enseñanzaaprendizaje resulta ser un atractivo para los estudiantes.
- La interacción y colaboración integradas a la herramienta favorecen y generan un aprendizaje significativo.
- El uso de GeoGebra permite verificar el contenido de límites de manera dinámica, considerando los diferentes aspectos del mismo (numérico, algebraico y gráfico).
- Permite que prime la reflexión y el análisis de resultados ya que se requiere menos tiempo para hacer representaciones y cálculos.
- La precisión de GeoGebra al realizar los cálculos y representaciones gráficas lleva a confiar en los resultados obtenidos, siendo conscientes de que, de existir un error, éste se debe a un proceso inadecuado. Ello les impulsa a buscar el error y solucionarlo, mostrándose más críticos que cuando resuelven las tareas con lápiz y papel.

## Desventajas:

- Dificultad en la gestión del tiempo en caso de producirse problemas técnicos en momentos puntuales.
- En ocasiones, es necesario la actualización de equipos y software para poder desarrollar las tareas.

## **4.2 CONCLUSIONES**

El principal aporte del presente trabajo es conocer las características y ventajas que se presentan al hacer uso del software educativo GeoGebra como estrategia didáctica para la enseñanza de límites de una función, y así mismo conocer sus debilidades y desventajas.

Gracias a la bibliografía consultada se considera la necesidad e importancia de integrar esta herramienta geométrica a los procesos formativos, teniendo en cuenta que éstas brindan condiciones tecnológicas para la transformación de la enseñanza tradicional en un proceso educativo personalizado, participativo, centrado en el aprendizaje significativo y dirigido a lograr que los estudiantes sean agentes activos de su aprendizaje.

El uso de estas herramientas garantiza en los estudiantes un entorno donde participen activamente adquiriendo una enseñanza dinamizada y fomentada en la motivación por aprender mejor la matemática, en particular límites de una función; por otra parte le permite al docente desarrollar al máximo sus roles: facilitador, mediador y orientador del proceso educativo, impartiendo una enseñanza más individualizada, siendo aún evidente la necesidad de este nuevo rol docente en entornos tecnológicos.

De igual manera, es importante tener presente que GeoGebra es una herramienta tecnológica significativa cuyo impacto se refleja en la motivación del estudiante, la participación, la discusión por grupos, fomenta la visualización de gráficas, permite la manipulación del programa de manera sencilla e intuitiva y mejora el rendimiento en la enseñanza de los docentes, no como sustituto de él, sino como herramienta de trabajo, al no tener que representar ellos mismos las gráficas con lo que pueden dedicar más tiempo a las explicaciones teóricas.

De acuerdo al análisis y reflexión de la perspectiva documental frente al uso del software educativo GeoGebra como herramienta innovadora para la enseñanza de las matemáticas, caso: límites de una función, se hace necesario incentivar en las instituciones educativas el uso frecuente de estas herramientas tecnológicas, para dinamizar los procesos de enseñanza y transformar las clases dictatoriales por situaciones donde el estudiante asuma un papel protagónico en el que reflexione, sugiera y comprenda realmente los conceptos expresados de manera llamativa y proactiva.

Así pues, el presente estudio de tipo documental nos muestra una propuesta que se puede adecuar a la docencia partiendo del uso del programa GeoGebra y su integración en el proceso de enseñanza de límites de una función, dando lugar a que otras investigaciones tomen como referencia este tema de estudio, permitiendo que sea un apoyo para el continuo mejoramiento en el desarrollo de los conceptos y procedimientos de límites de una función.

## **REFERENCIAS**

- Arias, F. (2006). Proyecto de Investigación: Introducción a la metodología científica. (5ª ed.) Caracas: Episteme.
- Azcárate, C.; Bosch, D.; Casadevall, M. y Casellas, E. (1996). Cálculo Diferencial e integral. España: Editorial Síntesis.
- Azcárate, P. (1997). ¿Qué matemáticas necesitamos para comprender el mundo actual? Investigación en la Escuela, 32, 77-86.
- Beatriz, J., & Durand, B. (2013). Mediación del software Geogebra en el aprendizaje de programación lineal en alumnos del quinto grado de educación secundaria. Recuperado de [http://tesis.pucp.edu.pe/repositorio/bitstream/handle/123456789/4737/BELLO\\_DURAND\\_J](http://tesis.pucp.edu.pe/repositorio/bitstream/handle/123456789/4737/BELLO_DURAND_JUDITH_MEDIACION_SECUNDARIA.pdf?sequence=1) [UDITH\\_MEDIACION\\_SECUNDARIA.pdf?sequence=1](http://tesis.pucp.edu.pe/repositorio/bitstream/handle/123456789/4737/BELLO_DURAND_JUDITH_MEDIACION_SECUNDARIA.pdf?sequence=1)
- Blázquez, S., & Ortega, T. (2000). "El concepto de límite en la Educación Secundaria." *Grupo Editorial Iberoamérica*, 1–13. Recuperado de http://www4.uva.es/didamatva/investigacion/Publicaciones/concept\_limite\_educ\_secund.pd f
- Bustos, I. (2013). Propuesta didáctica: La enseñanza del concepto de Límite en el grado undécimo, haciendo uso del Geogebra, 78. Recuperado de <http://www.bdigital.unal.edu.co/9500/1/8411002.2013.pdf>
- Cabellos, M., Henry, C., & Jorge, C. (2017). Geogebra para el fortalecimiento del pensamiento espacial en calculo diferencial. *Revista Ingenio UFPSO, 13*, 7. Recuperado de http://revistas.ufpso.edu.co/index.php/ringenio/article/view/422
- Cabero, J. (1999). *Tecnología Educativa*. [Revista en línea] Recuperado de <http://www.revele.com.ve/pdf/docencia/volii-n2/pag97.pdf>
- Carranza, M. (2011). Exploración del impacto producido por la integración del ambiente de geometría dinámica (AGD) Geogebra en la enseñanza de los cursos de matemáticas básicas de primer semestre de la universidad nacional de Colombia sede Palmira., 75. Recuperado de<http://www.bdigital.unal.edu.co/5748/1/7810005.2011.pdf>
- COLABORADORES DE WIKIPEDIA. GeoGebra [en línea]. Wikipedia, La enciclopedia libre. Recuperado de <https://es.wikipedia.org/wiki/GeoGebra>
- Cornu, B. (1991). Limits. En Tall, D. (Ed). Advanced Mathematical Thinking. 153-166. Dordrecht: Kluwer Academic Press.
- De Aguas, L. (2015). Diseño de una Propuesta de Aula para la Enseñanza del Concepto de Límite de una Función aplicando el Ambiente Geométrico Dinámico Geogebra. Recuperado de <http://www.bdigital.unal.edu.co/54011/1/9252708503.2016.pdf>
- García, M. M. y Romero, I. M. (2007). Influencia de las nuevas tecnologías en el aprendizaje de las matemáticas. Almería: Editorial Universidad de Almería.
- Graciela, L., & Gay, E. (n.d.). Dos enfoques en la enseñanza de la noción de límite de funciones reales de una variable real. Recuperado de http://www.edutecne.utn.edu.ar/educacion/matlimites.pdf
- Hodges, Thomas & Conner, Elizabeth. (2011). Reflections on a Technology-Rich Mathematics Classroom. Mathematics Teacher, 104(6), 432-438
- Hohenwarter, M. (2002). GeoGebra a software system for dynamic geometry and algebra in the plane. Unpublished Edition. Universidad de Salzburgo, Austria. Recuperado de [https://archive.geogebra.org/static/publications/diplomarbeit\\_geogebra.pdf](https://archive.geogebra.org/static/publications/diplomarbeit_geogebra.pdf)
- Hohenwarter, M., & Hohenwarter, J. (2009). Documento de Ayuda de GeoGebra Manual Oficial de la Versión 3.2, 112. Recuperado de https://wiki.geogebra.org/es/Manual
- J. H. M. &. L. Z. Hohenwarter, «Introducing dynamic mathematics software to secondary school teachers: The case of GeoGebra. of Computers in Mathematics,» 2009.
- José Antonio Fernández Plaza. Unidad didáctica: Límite y continuidad de funciones. Master's thesis, Universidad de Granada, 2010.
- Macias Ferrer, D. (2007). Las nuevas tecnologías y el aprendizaje de las matemáticas. *Revista Iberoamericana de Educación*, *4*, 1–17. Recuperado de <http://www.rieoei.org/deloslectores/1517Macias.pdf>
- Mata, F. (2006). *Análisis sobre el razonamiento en el aprendizaje de los conceptos de geometría analítica: El caso particular de las secciones cónicas aplicando el Modelo de Van Hiele*. Tesis de grado. Instituto Politécnico Nacional. Centro de Investigación en Ciencia Aplicada y Tecnología Avanzada del IPN. México, D.F.
- Montoya, L., & Díaz, A. (2016). Uso de Geogebra para afrontar obstáculos epistemológicos en el aprendizaje del concepto de Límite de una función en el curso de Matemáticas 1 de la Universidad Tecnológica de Pereira, 90. Recuperado de [http://repositorio.utp.edu.co/dspace/bitstream/handle/11059/6653/0053M798.pdf?sequence=](http://repositorio.utp.edu.co/dspace/bitstream/handle/11059/6653/0053M798.pdf?sequence=1&isAllowed=y) [1&isAllowed=y](http://repositorio.utp.edu.co/dspace/bitstream/handle/11059/6653/0053M798.pdf?sequence=1&isAllowed=y)
- National Council of Teachers of Mathematics (2000). Principles and Standars for school mathematics. Reston, VA: NCTM.
- Navarro Guzmán, J.I., Alcalde Cuevas, C., Martín Bravo, C. & Crespo Sierra, M.T. (2009). Diversos modelos de aprendizaje. En C. Martín & J.I. Navarro (Coords.), Psicología del desarrollo para docentes (pp. 21-40). Madrid: Pirámide.
- Portilla Ciriquián, J. (2014). Uso de GeoGebra como recurso didáctico para la enseñanza de funciones gráficas en 1º de Bachillerato de Ciencias y Tecnología. Recuperado de [http://reunir.unir.net/bitstream/handle/123456789/2990/Juan\\_portilla\\_Ciriquian.pdf?sequenc](http://reunir.unir.net/bitstream/handle/123456789/2990/Juan_portilla_Ciriquian.pdf?sequence=1)  $e=1$
- Radatz, H. (1980). Student's Errors in the Mathematis Learning Process: A Survey. For the Learning of Mathematics. Vol 1 (1)
- Riveros, V. (2006). *La tecnología informatizada en la enseñanza y aprendizaje de la matemática*. Universidad del Zulia.
- Riveros, V. S., & Inés Mendoza, M. (2008). Consideraciones teóricas del uso de la internet en educación. *Omnia*, *14*(1), 27–46. Recuperado de <http://132.248.9.34/hevila/OmniaMaracaibo/2008/vol14/no1/2.pdf>
- Roberto, J., & Castillo, M. (2015). Utilización del Software Geogebra, como herramienta cognitiva y su incidencia en el aprendizaje de la Matemática en el primer semestre de la carrera de Ingeniería en Industrias Pecuarias, Fcp, Espoch. Recuperado de <http://dspace.espoch.edu.ec/bitstream/123456789/4525/1/20T00598.pdf>
- Rodríguez, R. (2000). Introducción a la Informática Educativa. Universidad de Pinar del Río. "Hermanos Sainz", República de Cuba.
- Salazar, L. (2006). *¿Qué son las TIC?* [Documento en línea] Recuperado de [http://fundabit.me.gob.ve/index.php?option=com\\_content&task=view&id=196&Itemid=80](http://fundabit.me.gob.ve/index.php?option=com_content&task=view&id=196&Itemid=80)
- Sociedad Internacional para la tecnología en la educación (ISTE, 2005). Estándares educativos en tecnologías de la información. *Revista EDUTEKA*. Edición 20. Recuperado de [http://www.eduteka.org.](http://www.eduteka.org./)
- Tall, D. (1992). Student´s Difficulties in Calculus. Plenary presentation in Working Group 3, ICME, Québec, august 1992. Mahematics Education Research Centre. University of Warwick.
- Torrejón Toledo, M. J. (2016). Propuesta de Mejora sobre la Didáctica del Límite de una Función en el Aula. Recuperado de<http://hdl.handle.net/10498/19145>
- Volveras, E. F. (2015). Propuesta didáctica para la enseñanza de límites de funciones en el grado undécimo del I.E el rosario integrando Geogebra. (Tesis de Maestría) Manizales: Universidad Nacional de Colombia, Sede Manizales. Recuperado de <http://www.bdigital.unal.edu.co/51529/1/76028750.2015.pdf>

Vrancken, S., Gregorini, M. I., Engler, A., Müller, D., & Hecklein, M. (2015). Dificultades relacionadas con la enseñanza y aprendizaje del concepto de límite, 9–19. Recuperado de [http://www.soarem.org.ar/Documentos/29 vrancken.pdf](http://www.soarem.org.ar/Documentos/29%20vrancken.pdf)